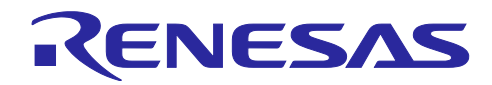

# RYZ014A and RA MCU RYZ014A LTE 通信サンプルアプリケーション

## 要旨

RYZ014A は LTE Cat M1 通信することができるモジュールです。RYZ014A はホスト MCU と UART 通信 を介して接続し、AT コマンドによって動作をコントロールすることができます。本サンプルアプリケー ションは RA MCU をホスト MCU として使用し、RYZ014A を制御して MQTT 通信を行うためのプログラム を提供します。本サンプルアプリケーションはホスト MCU から RYZ014A へ AT コマンドを送信するプロ グラムを、AT コマンドマネジメントフレームワークを使用して実装しています。AT コマンドマネジメント フレームワークは使用することで RYZ014A の LTE Cat M1 通信機能がサポートする様々な通信プロトコル を利用するアプリケーションを実装可能です。本ドキュメントでは本サンプルアプリケーションに実装され た MQTT 通信アプリケーションと AT コマンドマネジメントフレームワークの説明を行います。

動作確認デバイス

RYZ014A EK-RA6M5

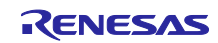

## 目次

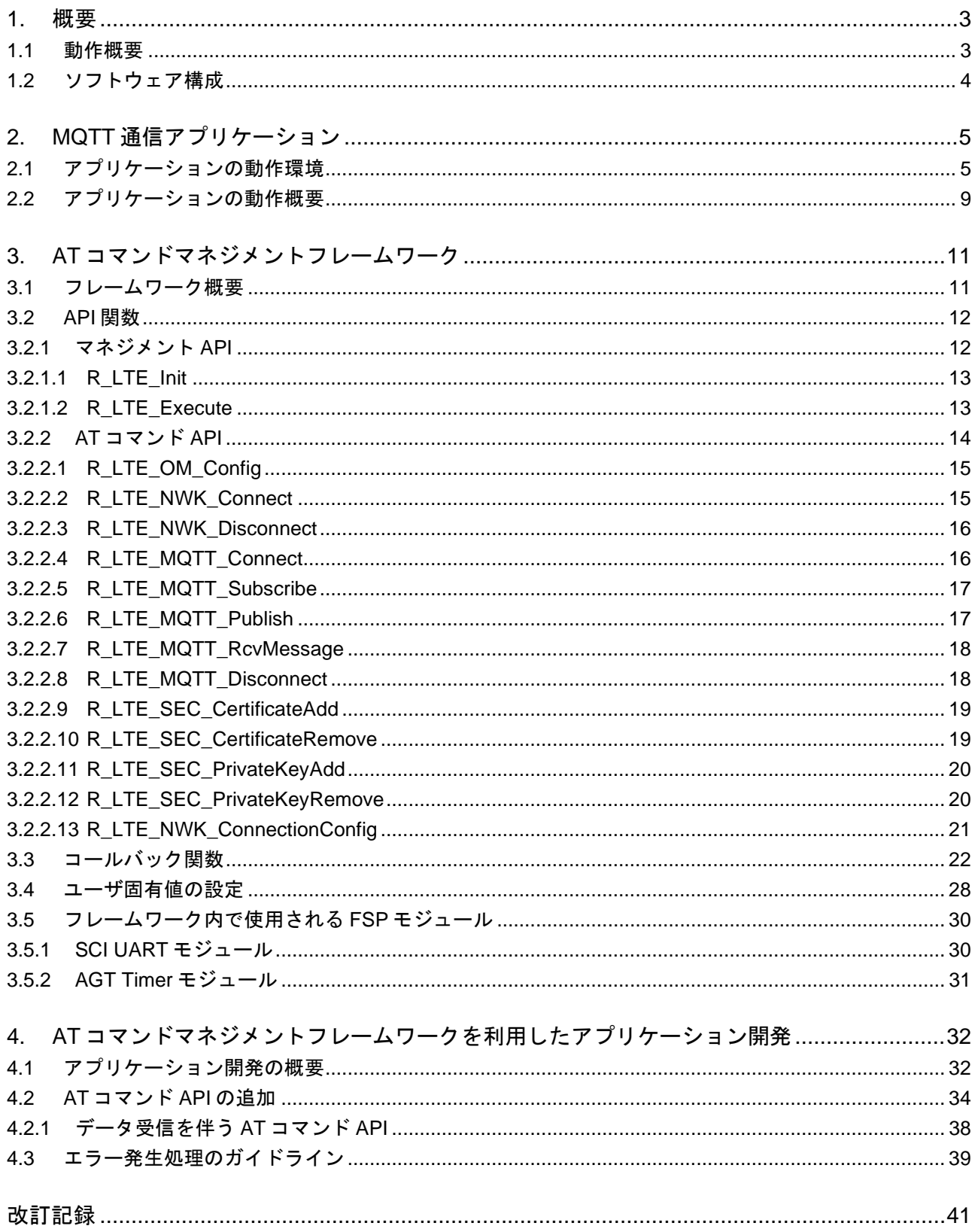

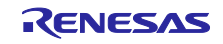

## <span id="page-2-0"></span>1. 概要

## <span id="page-2-1"></span>1.1 動作概要

RYZ014A は LTE Cat M1 通信機能を持つモジュールです。この機能は UART 経由で AT コマンドを文字 列として入力することで制御することができます。

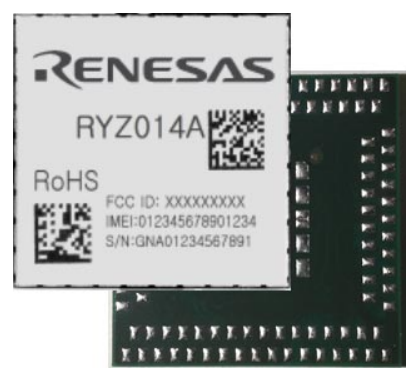

図 **1.1 RYZ014A**

本サンプルアプリケーションは、ホスト MCU として RA MCU を使用し RYZ014A を制御するソフトウェ アです。RA MCU は UART 通信で AT コマンドを文字列として RYZ014A へ送信します。AT コマンドに対 する応答文字列も UART 通信で受信します。これらのやり取りを介して RA MCU は RYZ014A の LTE Cat M1 通信機能を利用します。

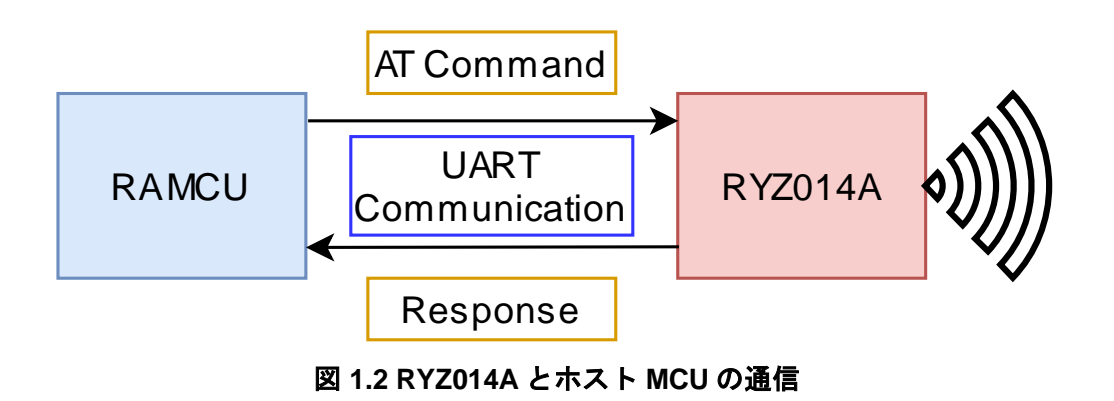

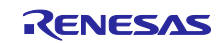

## <span id="page-3-0"></span>1.2 ソフトウェア構成

本サンプルアプリケーションのソフトウェア構成は以下の通りです。

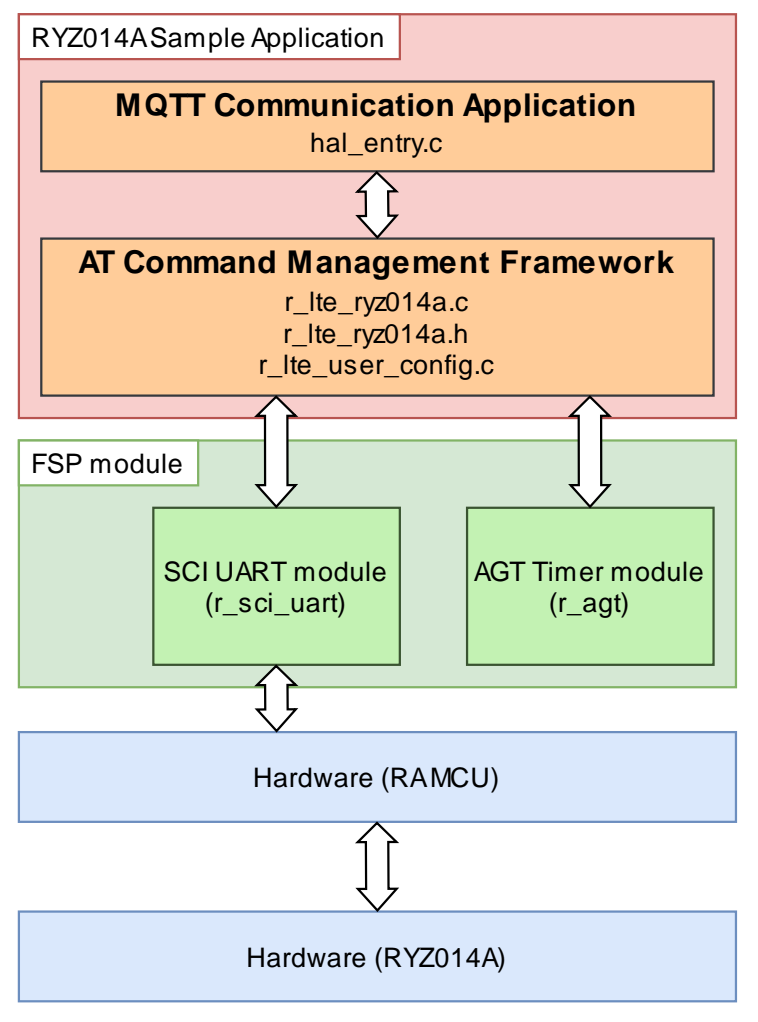

図 **1.3** ソフトウェア構成

本サンプルアプリケーションは RYZ014A を使用して MQTT 通信を行うプログラムがベアメタル上に実装 されています。このプログラムは RYZ014A へ AT コマンドを送信するための AT コマンドマネジメントフ レームワークと MQTT 通信するための API を呼び出す MQTT 通信アプリケーションの 2 つで実装されてい ます。

MQTT 通信アプリケーションでは MQTT サーバに接続した後、ボタンの押下に対応してデータを送信す るプログラムを実装しています。MQTT 通信アプリケーションは AT コマンドマネジメントフレームワーク に実装された API を利用して実装されています。MQTT 通信アプリケーションの詳しい説明については「[2](#page-4-0) [MQTT](#page-4-0) [通信アプリケーション」](#page-4-0)を参照してください。

AT コマンドマネジメントフレームワークは RYZ014A への AT コマンド送信と RYZ014A から受信したレ スポンスの処理を実装するためのフレームワークです。アプリケーションで AT コマンドマネジメントフ レームワーク上に実装された API 関数を呼び出すことで複数の AT コマンドを RYZ014A へ送信し、実行結 果をコールバック関数でアプリケーションへ通知します。本サンプルアプリケーションでは RA6M5 が RYZ014A を通じて MQTT 通信ができるようにフレームワークを使用してフレームワークベースプログラム を実装しています。なお、AT コマンドマネジメントフレームワークは MQTT 通信以外の RYZ014A の機能 を利用する場合も、そのアプリケーション開発を行う場合のベースとして利用されることを想定していま す。AT コマンドマネジメントフレームワークの詳しい説明については「[3](#page-10-0) AT [コマンドマネジメントフレー](#page-10-0) [ムワーク」](#page-10-0)を参照して下さい。

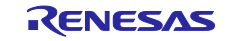

- <span id="page-4-0"></span>2. MQTT 通信アプリケーション
- <span id="page-4-1"></span>2.1 アプリケーションの動作環境

MQTT 通信アプリケーションを動作させるための環境について説明します。 本サンプルプログラムは以下のハードウェア環境で動作します。

## 表 **2.1** アプリケーションのハードウェア環境

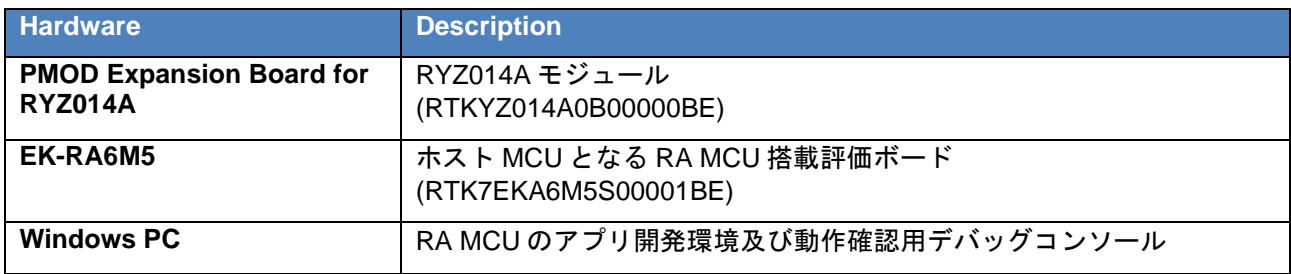

本サンプルプログラムは以下のソフトウェア環境で開発と動作確認を行っています。

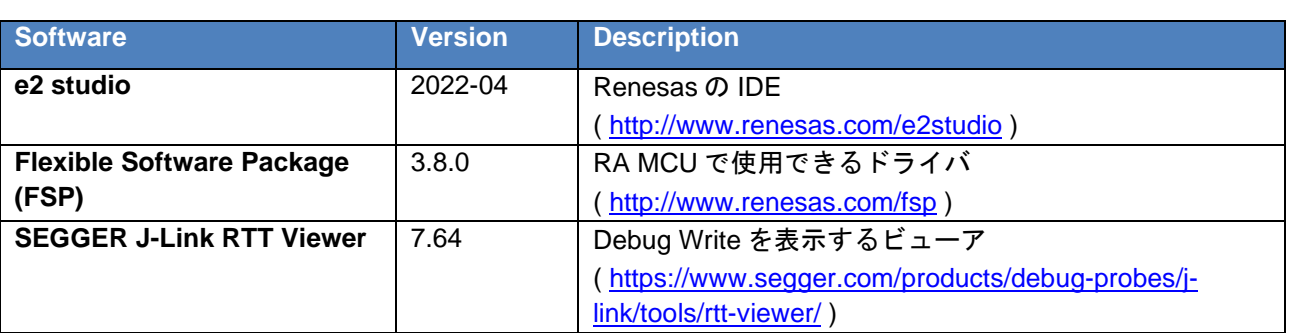

## 表 **2.2** アプリケーションのソフトウェア環境

以下の手順でアプリケーションの実行準備を行います。

1. EK-RA6M5 と RYZ014A を Pmod コネクタで接続します。 この時、EK-RA6M5 の PMOD2(J25)に接続します。

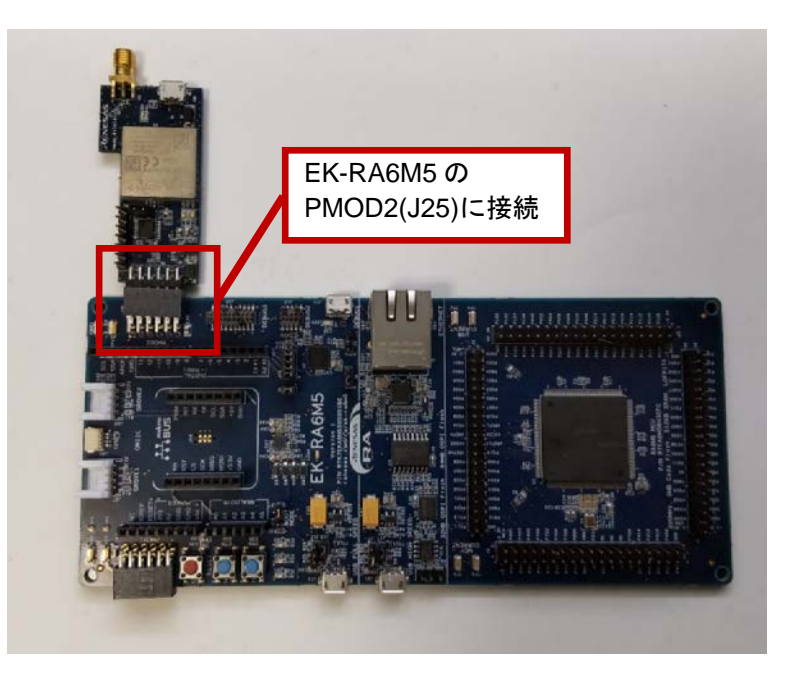

図 **2.1 RYZ014A PMOD** と **EK-RA6M5** を接続

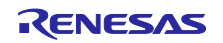

2. EK-RA6M5 と RYZ014A に USB ケーブルを接続します。 また、RYZ014A にアンテナを接続します。

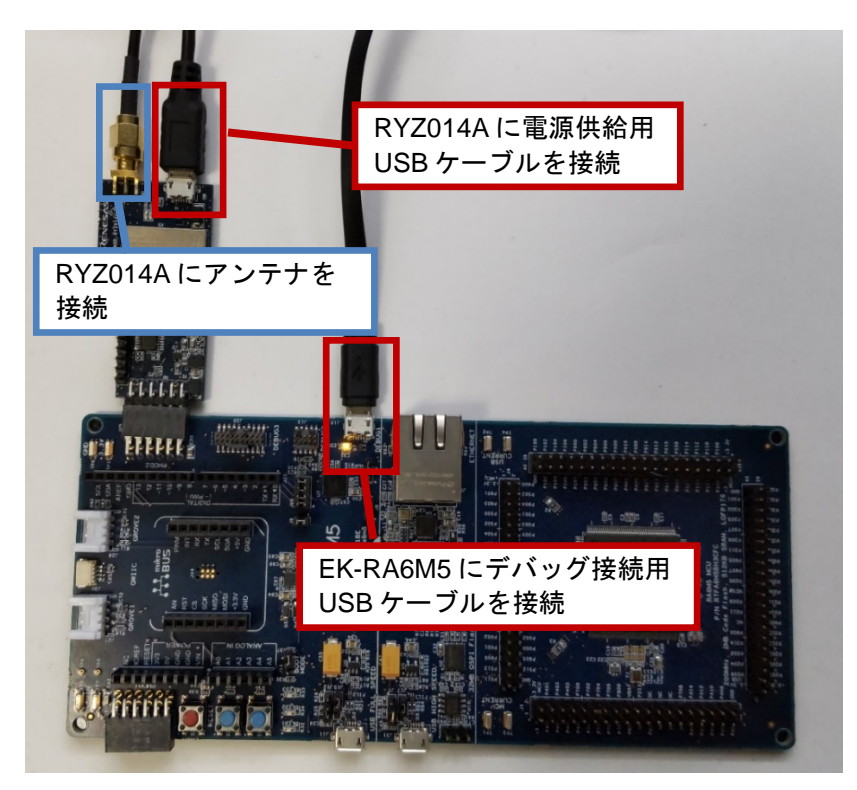

図 **2.2 USB** ケーブルとアンテナの接続

3. e2 studio にサンプルプロジェクトをインポートします。

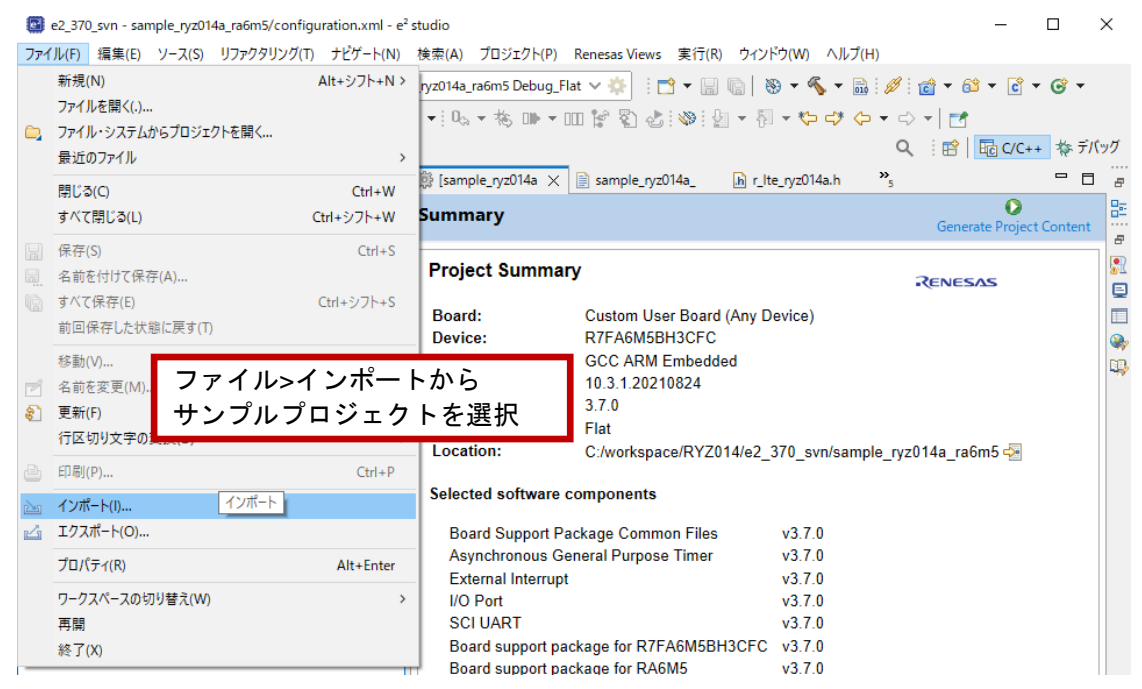

図 **2.3** サンプルプロジェクトの追加

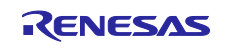

4. アクセスポイント名と LTE バンドを変更します。hal\_entry.c には LTE ネットワークへ接続する際に 使用するアクセスポイント名と LTE バンドが指定されています。ユーザのアプリケーションに合わ せてこれらの値を変更してください。

#### アクセスポイント名 **(APN)**

APN は基本的に使用する SIM によって変化します。利用できる APN については SIM の提供元に問 い合わせてください。ルネサスから提供されるキットに付属する SIM のアクティベート方法及び利 用可能な APN については各キットのマニュアルを参照してください。

#### **LTE** バンド

LTE バンドは使用する地域や使用するネットワーク網などによって変化します。使用される LTE バ ンドがわかっている場合そのバンドを指定してください。以下に LTE バンドの例を示します。

- "1,19"
	- ▶ DOCOMO バンドを指定する場合。
- "2,4,12"
- ▶ AT&T バンドを指定する場合。
- "1,2,3,4,5,8,12,13,17,18,19,20,25,26,28,66"
	- 使用するバンドが不明である場合。この値を指定した場合、初回にバンドを選択されるま で数分程度の時間がかかります。

本アプリケーションでは以下の APN と LTE バンドを使用して動作確認を行っています。

- APN: soracom.io
- LTE バンド: 1,19

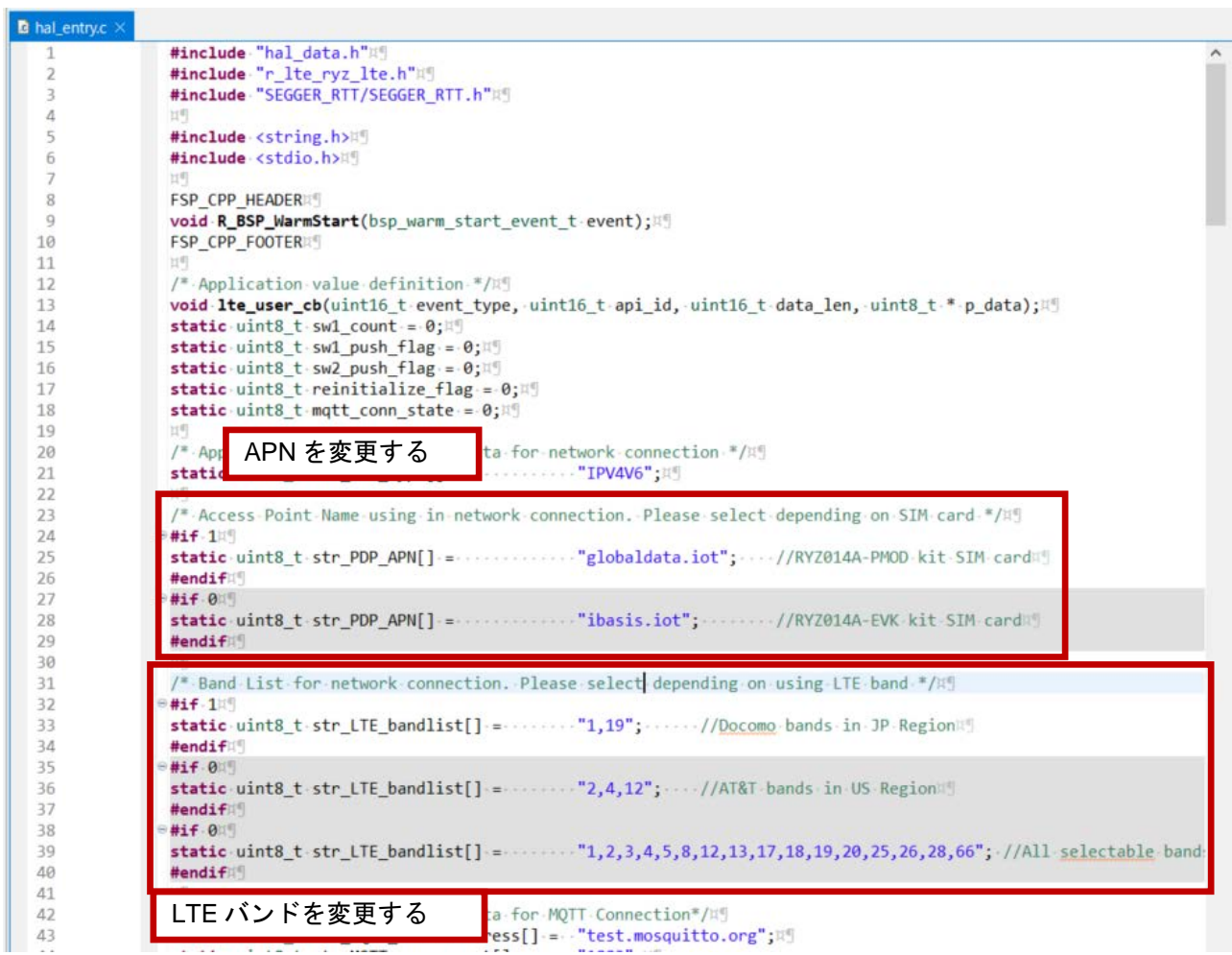

図 **2.4 hal\_entry.c** で **APN** と **LTE** バンドを変更

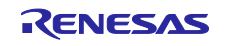

5. サンプルプロジェクトをビルドします。本サンプルプロジェクトでは SEGGER J-Link RTT Viewer を用いて実行の状況をモニタリングします。その設定のため、ビルド後に生成される Debug フォル ダ内の.map ファイルから\_SEGGER\_RTT のアドレスを確認します。

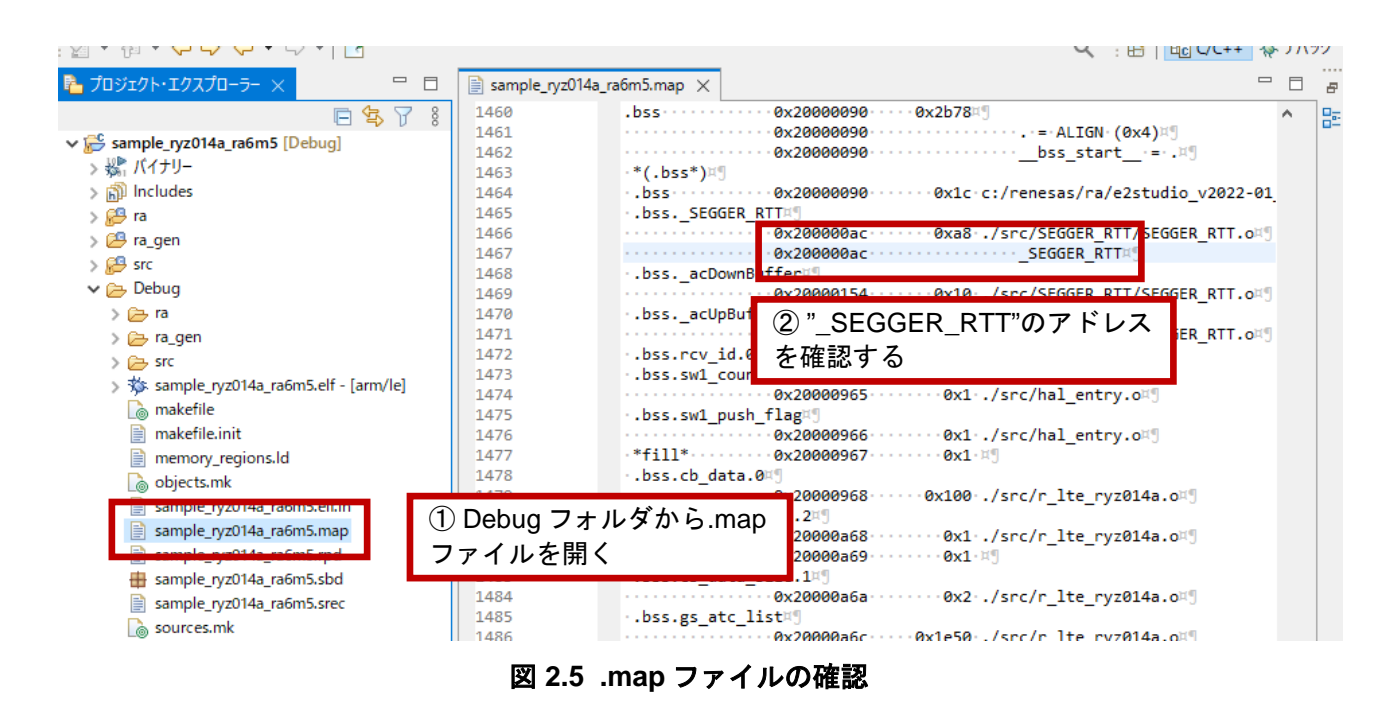

6. RTT Viewer を起動し、EK-RA6M5 に接続します。接続には上記アドレスを入力します。

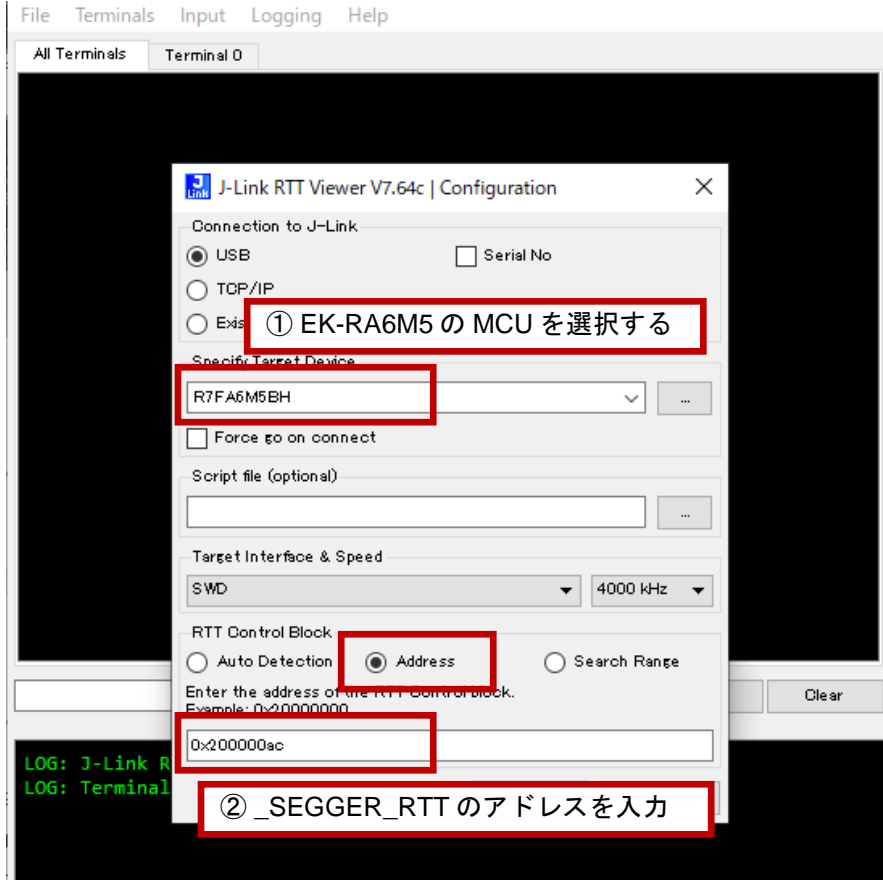

図 **2.6 RTT Viewer** の起動

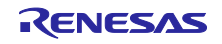

## <span id="page-8-0"></span>2.2 アプリケーションの動作概要

本サンプルプログラムで提供されるプログラムの動作について説明します。

本サンプルプログラムの実行とともに RYZ014A モジュールをリセットします。RYZ014A のリセット 後、LTE 経由でネットワークに接続し、続いて MQTT サーバ(ここでは公開されている

「test.mosquitto.org」を利用しています)に接続します。次に MQTT サーバに Subscribe 要求を行った後、 「SW READY」の文字列を RTT Viewer に表示します。この状態でボード上のスイッチで操作可能となりま す。

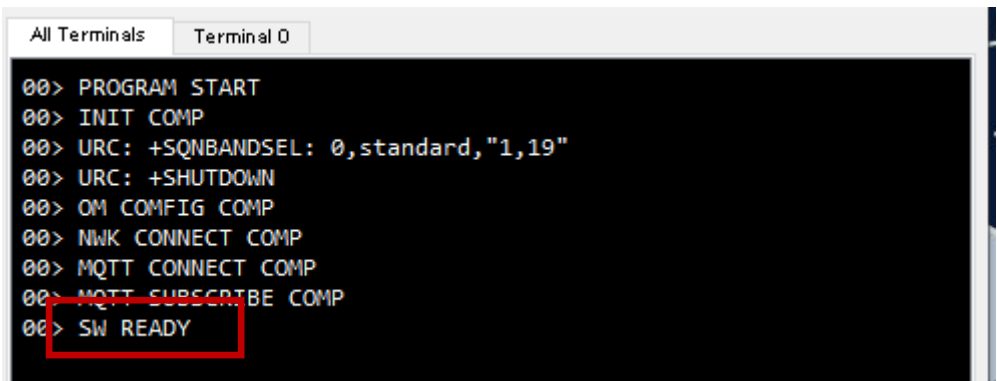

図 **2.7 MQTT** サーバへ接続

「SW READY」が表示されたあと SW1 を押すことで MQTT サーバへ Publish によりメッセージを送信し ます。先に MQTT サーバには Subscribe 要求を行っているので、そのメッセージの ID などが送信されま す。それを受けてメッセージ受信要求を送信し、受信したメッセージを RTT Viewer に表示します。SW1 を 押す回数によって送信する文字列データは変化します。

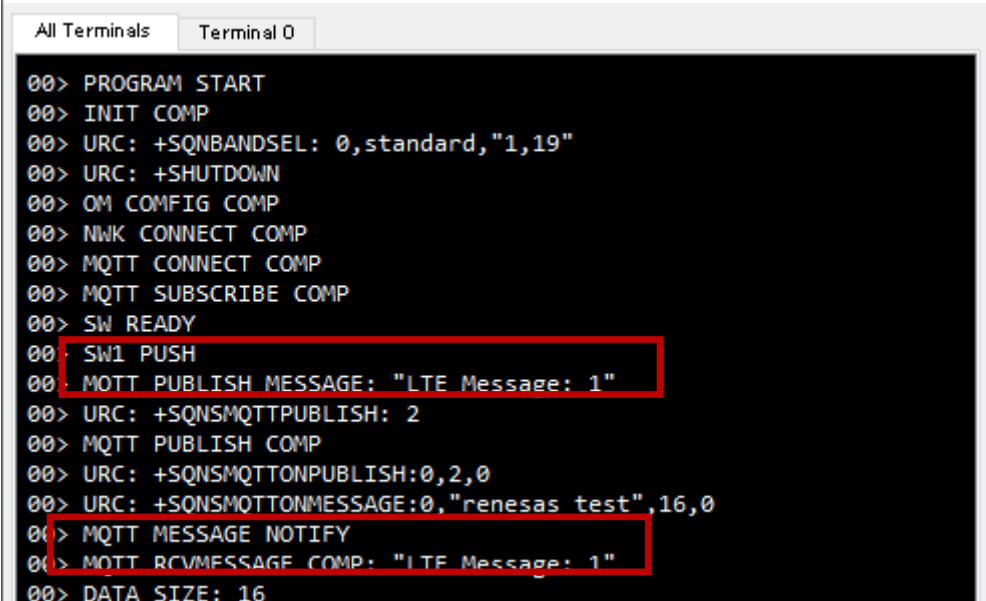

#### 図 **2.8 SW1** を押下

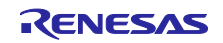

SW2 を押すと MQTT サーバから切断した後、ネットワークからも切断します。

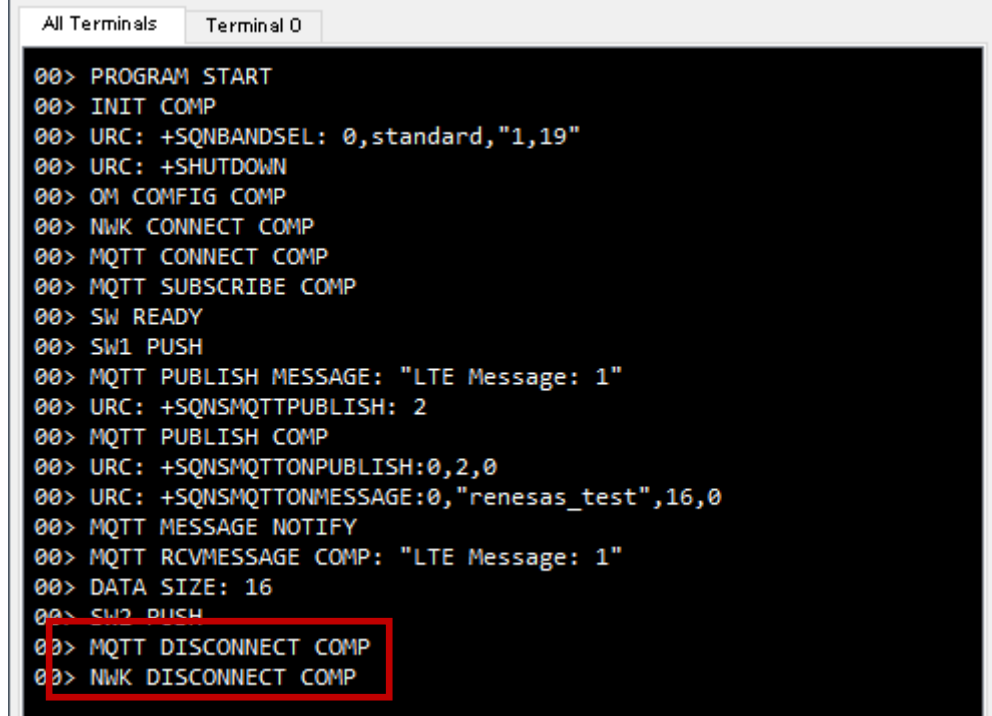

図 **2.9 SW2** を押下

なお、電波状況の悪化などの理由でネットワークや MQTT サーバから切断された場合、本サンプルアプ リケーションでは再度 MQTT サーバへ接続しようとします。そのため電波状況が回復した後、ボタンなど を押すことなく MQTT サーバへ再接続し、Subscribe 要求を行った後「SW READY」が表示されます。こ の後スイッチの操作が可能になります。

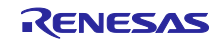

<span id="page-10-0"></span>3. AT コマンドマネジメントフレームワーク

## <span id="page-10-1"></span>3.1 フレームワーク概要

ホスト MCU からの RYZ014A を操作するは UART 通信を使用して AT コマンドとレスポンスの送受信を 通じて行います。AT コマンドマネジメントフレームワークは AT コマンドとレスポンスの送受信を効率よ く実装するためのフレームワークです。本サンプルプログラムでは AT コマンドマネジメントフレームワー クを使用して MQTT 通信をするためのフレームワークベースプログラムを実装しています。

本サンプルプログラムのフレームワークベースプログラムで実装されている API はマネジメント API と AT コマンド API の 2 つに分類されます。マネジメント API はフレームワークベースプログラムの初期化 や、一連の AT コマンドをレスポンスに応じて送信するための API です。AT コマンド API は AT コマンドを 送信するための API です。AT コマンド API で送信された AT コマンドの実行結果はコールバック関数とし てアプリケーションに通知されます。

AT コマンドマネジメントフレームワークは FSP モジュールである SCI UART モジュールと AGT Timer モジュールを使用して実装されています。RYZ014A への AT コマンド送信と RYZ014A からのレスポンスの 受信で SCI UART モジュールを使用しています。また AT コマンド実行後のタイムアウトを計測するため、 AGT Timer モジュールを使用しています。

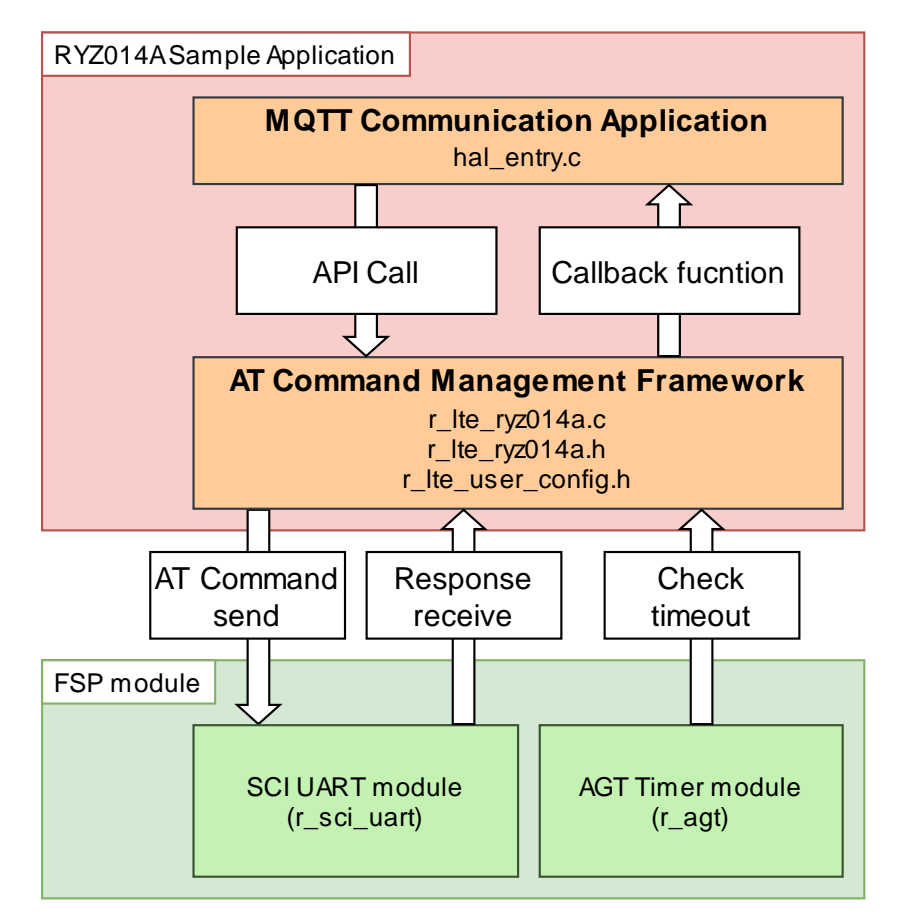

図 3.1 AT コマンドマネジメントフレームワーク

本サンプルプログラムのフレームワークベースプログラムから提供される API 関数は「[3.2](#page-11-0) [API](#page-11-0) [関数」](#page-11-0)を 参照してください。

AT コマンド API の実行結果はアプリケーションへコールバック関数で通知されます。コールバック関数 と通知されるデータについては「[3.3](#page-21-0) [コールバック関数」](#page-21-0)を参照してください。

また AT コマンドマネジメントフレームワークを他の RA MCU で使用する場合は「r\_lte\_user\_config.h」 を編集してできます。設定可能な値は「[3.4](#page-27-0) [ユーザ固有値の設定」](#page-27-0)を参照してください。

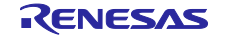

#### <span id="page-11-0"></span>3.2 API 関数

本サンプルプログラムのフレームワークベースプログラムを使用して実装されている API 関数はマネジメ ント API と AT コマンド API の 2 種類に分類されます。マネジメント API はフレームワークベースプログラ ムの初期化や、一連の AT コマンドをレスポンスに応じて送信するための API です。AT コマンド API は AT コマンドを送信するための API です。マネジメント API は「[3.2.1](#page-11-1) [マネジメント](#page-11-1) [API](#page-11-1)」、AT コマンド API は 「[3.2.2](#page-13-0) AT [コマンド](#page-13-0) API」で説明します。

#### <span id="page-11-1"></span>3.2.1 マネジメント API

マネジメント API はフレームワークベースプログラムの初期化や、一連の AT コマンドをレスポンスに応 じて送信するための API です。マネジメント API はアプリケーションのメインループに実装する必要があり ます。本サンプルプログラムのフレームワークベースプログラムをベースに機能追加等を行う場合でも、基 本的にマネジメント API のプログラムは変更不要です。

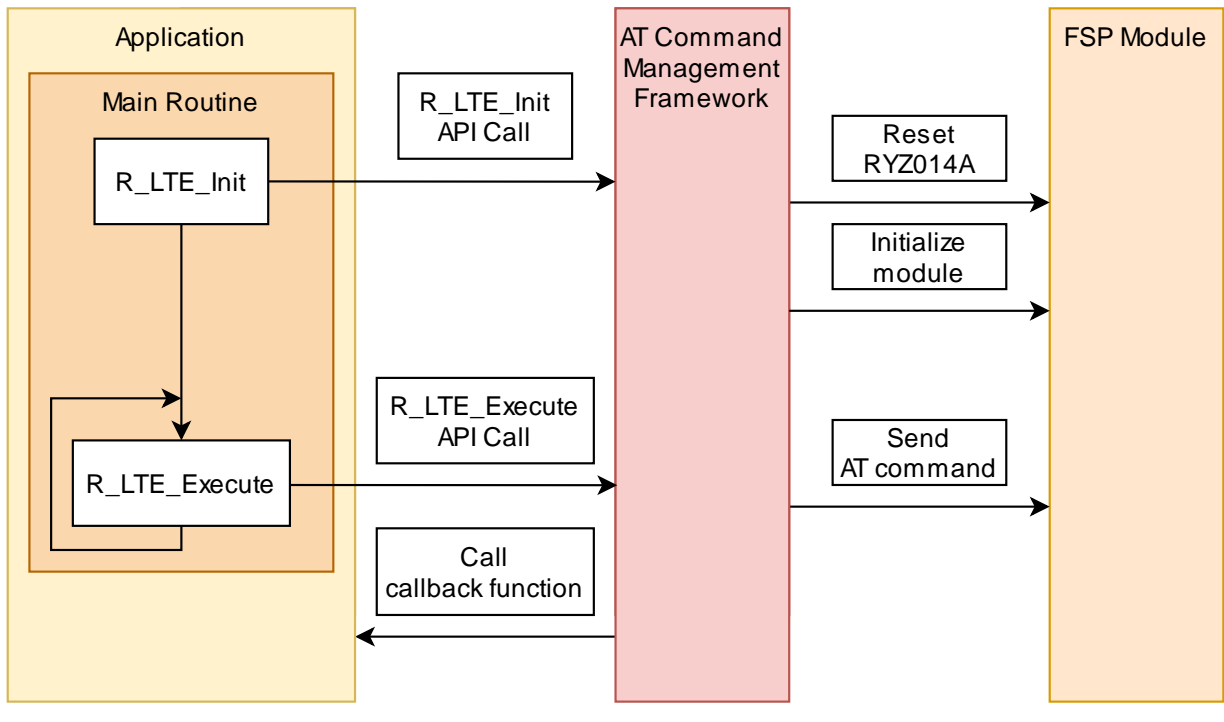

図 **3.2** マネジメント **API**

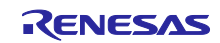

## <span id="page-12-0"></span>3.2.1.1 R\_LTE\_Init

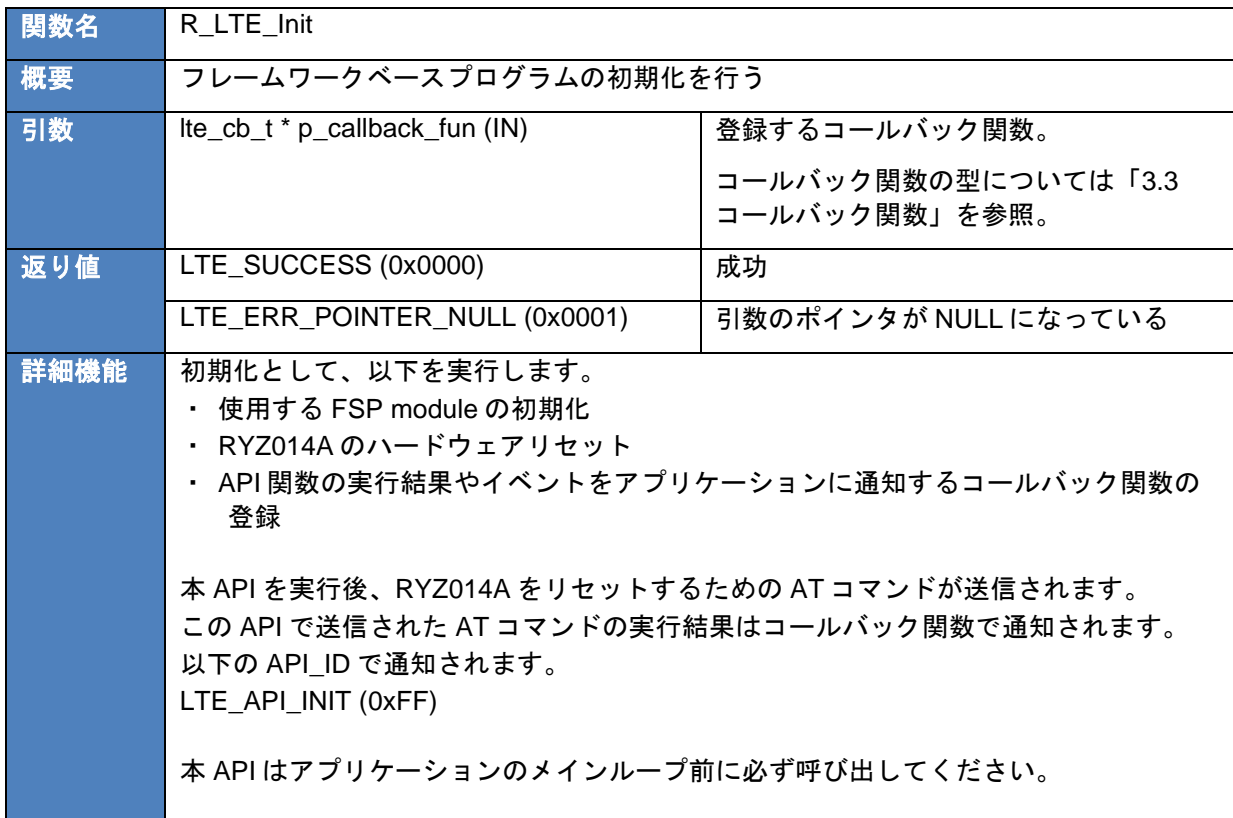

## <span id="page-12-1"></span>3.2.1.2 R\_LTE\_Execute

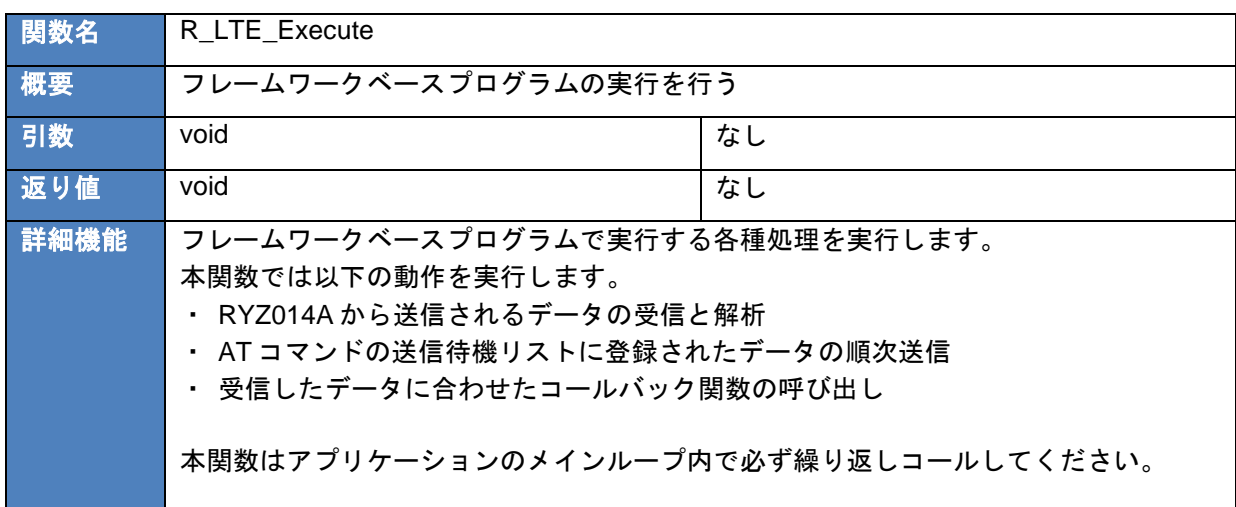

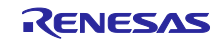

#### <span id="page-13-0"></span>3.2.2 AT コマンド API

AT コマンド API は実行する動作に合わせて一連の AT コマンドを送信するための API です。アプリケー ションから AT コマンド API を呼び出すことで送信待機リストに 1 つあるいは複数の AT コマンドが追加さ れます。送信待機リストに追加された AT コマンドは RYZ014A からのレスポンスに応じて順次 RYZ014A に送信されます。AT コマンド API で指定したすべての AT コマンドが送信されたら AT コマンドの送信結果 をコールバック関数としてアプリケーションに通知します。AT コマンド API の呼出し後、コールバック関 数で結果が通知される前に次の AT コマンド API を呼び出さないでください。また AT コマンド API は割り 込みハンドラから実行しないでください。メインルーチン(AT コマンドマネジメントフレームワークのコー ルバック関数を含む)から実行してください。

本サンプルプログラムのフレームワークベースプログラムでは RYZ014A で MQTT 通信を行うために必要 な API を実装しています。MQTT 通信アプリケーションで利用していない AT コマンドを用いた機能を実装 したい場合、AT コマンドマネジメントフレームワークを使用して新しく AT コマンド API をユーザが追加 し、アプリケーションを開発することを想定しています。

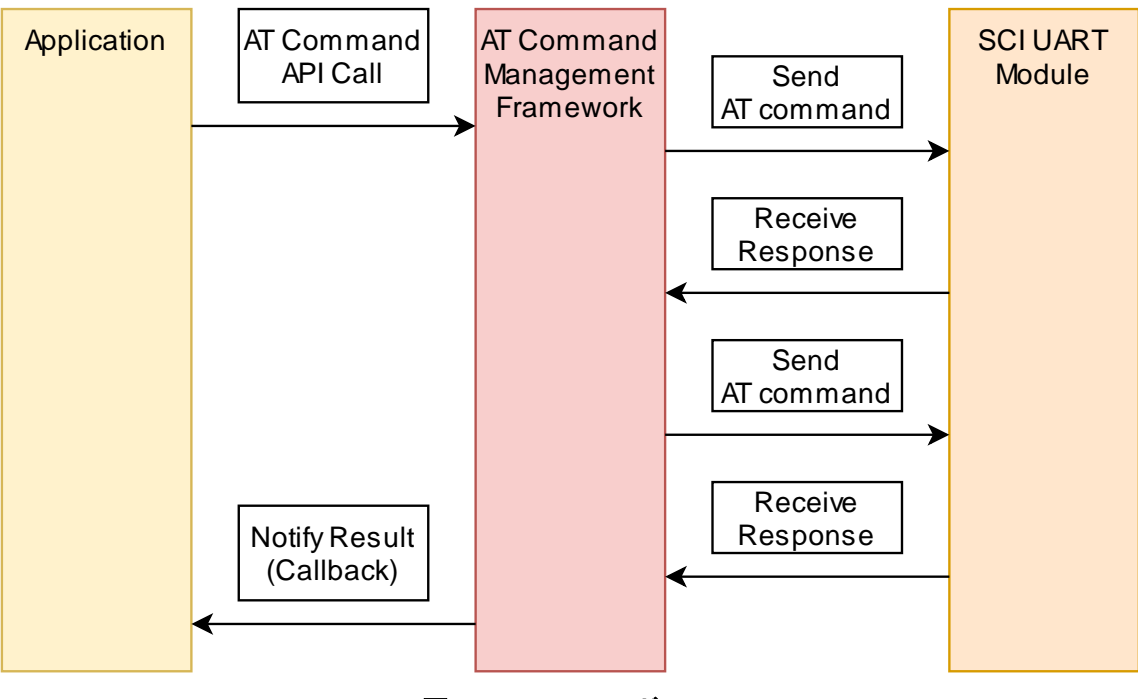

図 **3.3 AT** コマンド **API**

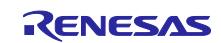

## <span id="page-14-0"></span>3.2.2.1 R\_LTE\_OM\_Config

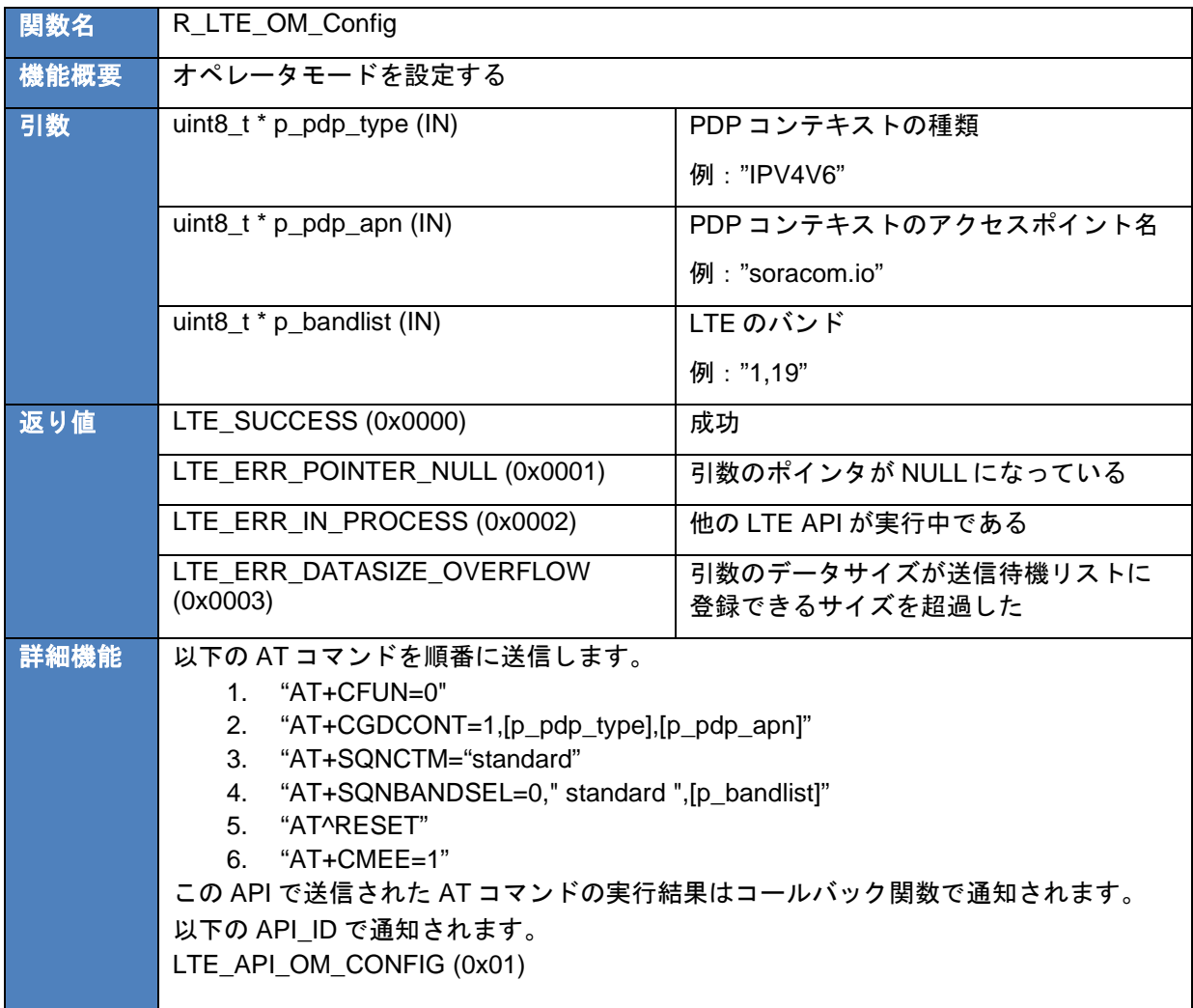

## <span id="page-14-1"></span>3.2.2.2 R\_LTE\_NWK\_Connect

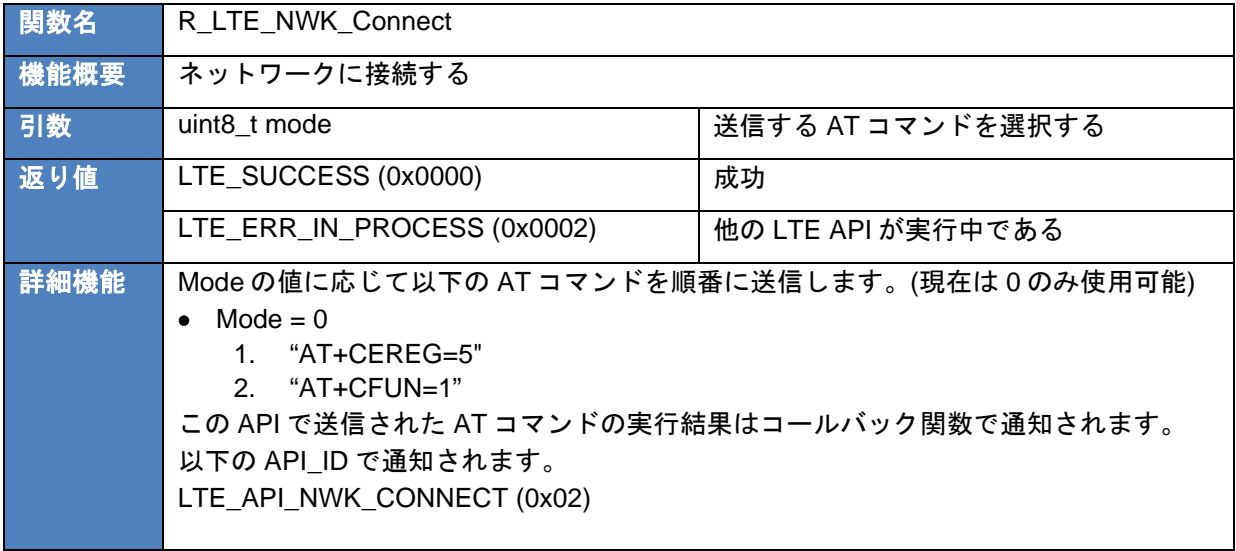

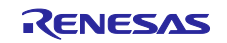

## <span id="page-15-0"></span>3.2.2.3 R\_LTE\_NWK\_Disconnect

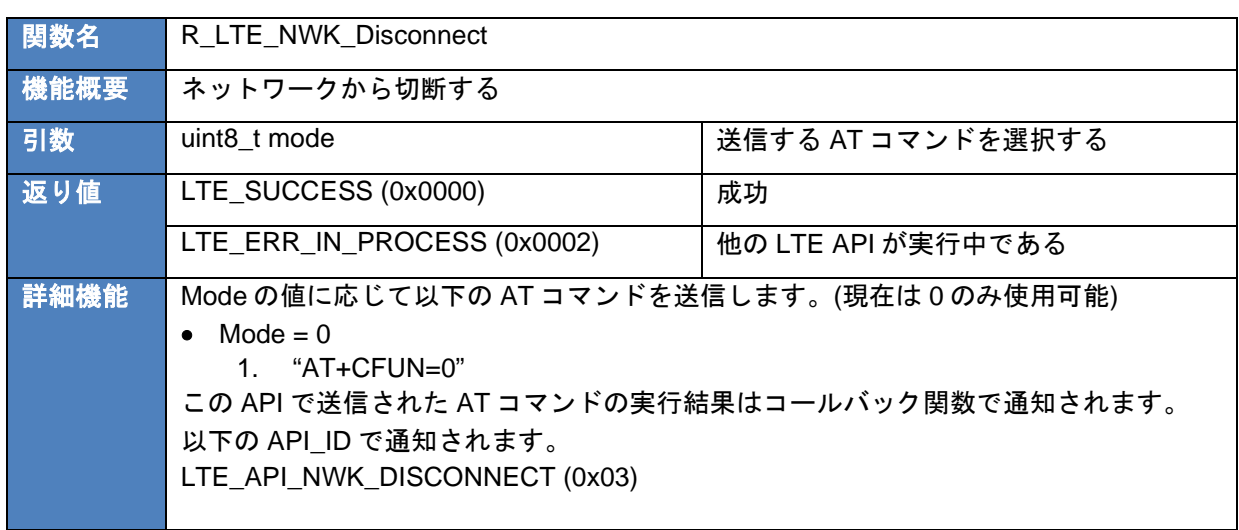

## <span id="page-15-1"></span>3.2.2.4 R\_LTE\_MQTT\_Connect

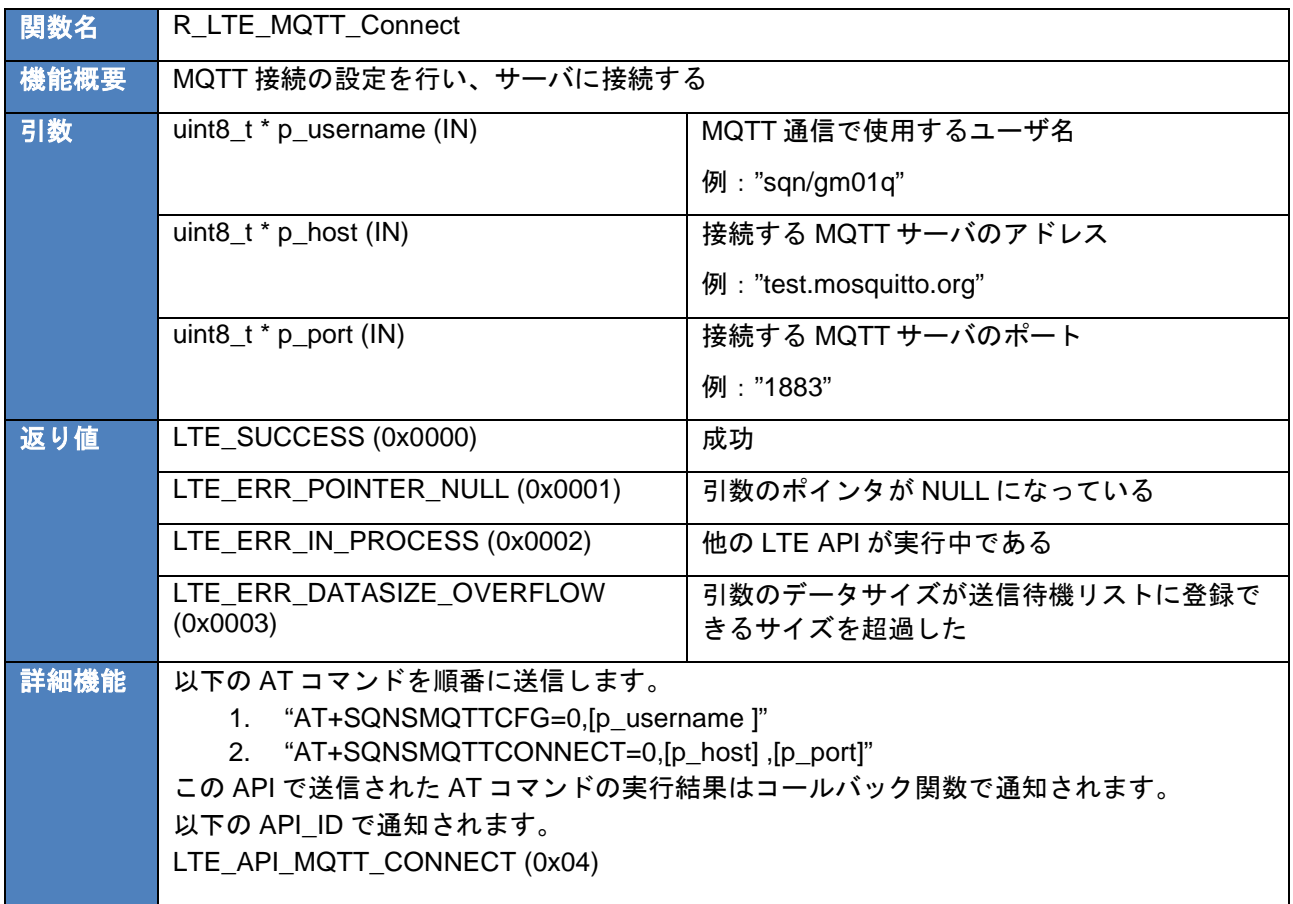

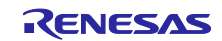

## <span id="page-16-0"></span>3.2.2.5 R\_LTE\_MQTT\_Subscribe

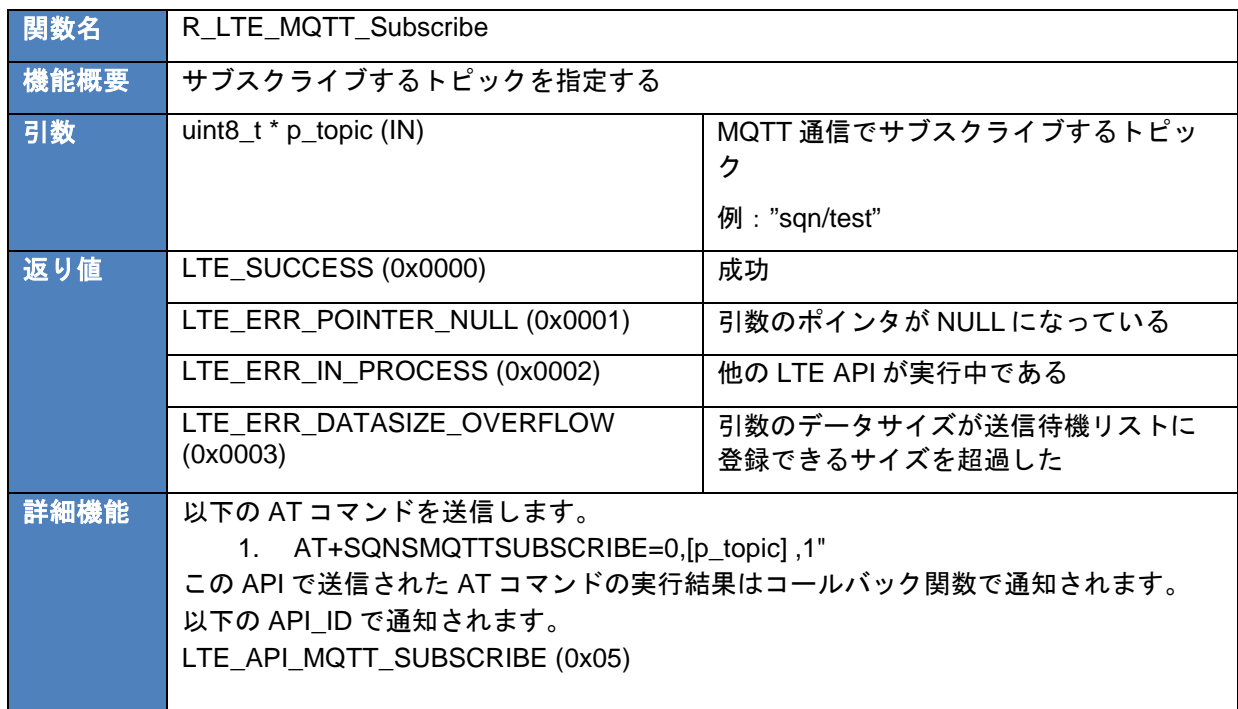

## <span id="page-16-1"></span>3.2.2.6 R\_LTE\_MQTT\_Publish

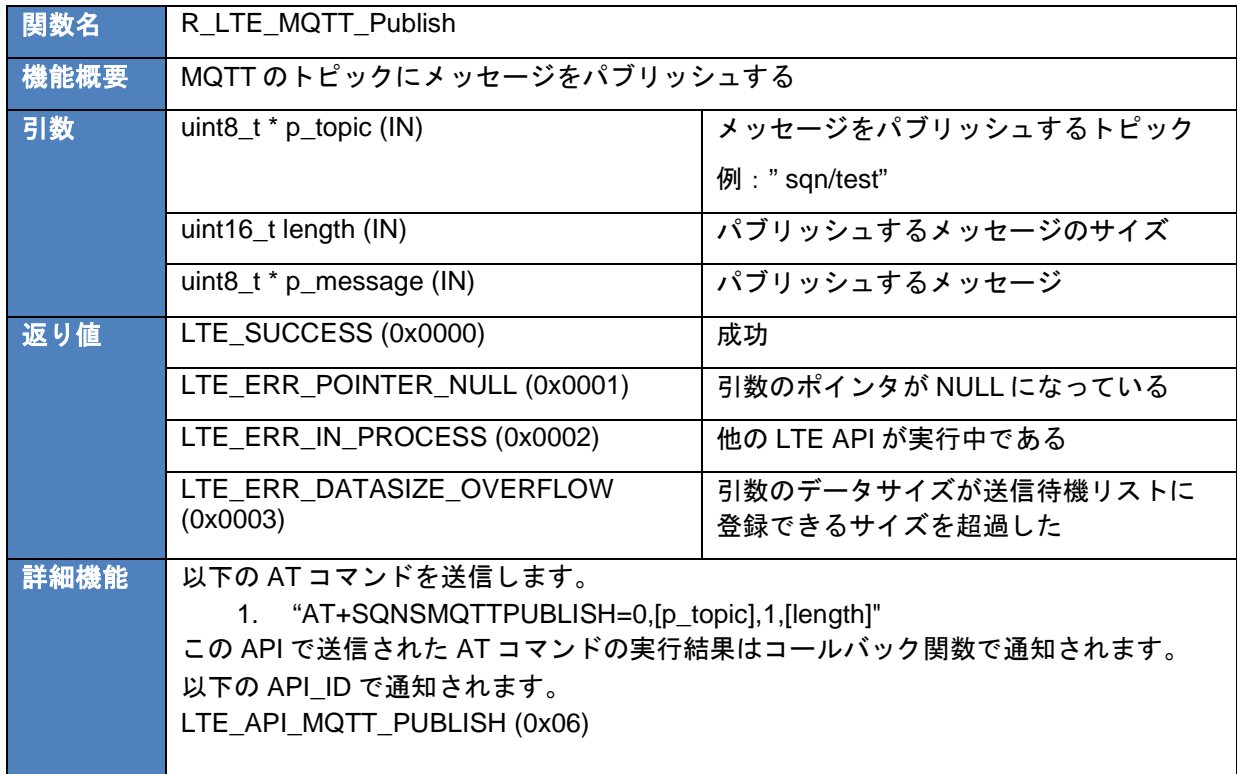

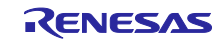

## <span id="page-17-0"></span>3.2.2.7 R\_LTE\_MQTT\_RcvMessage

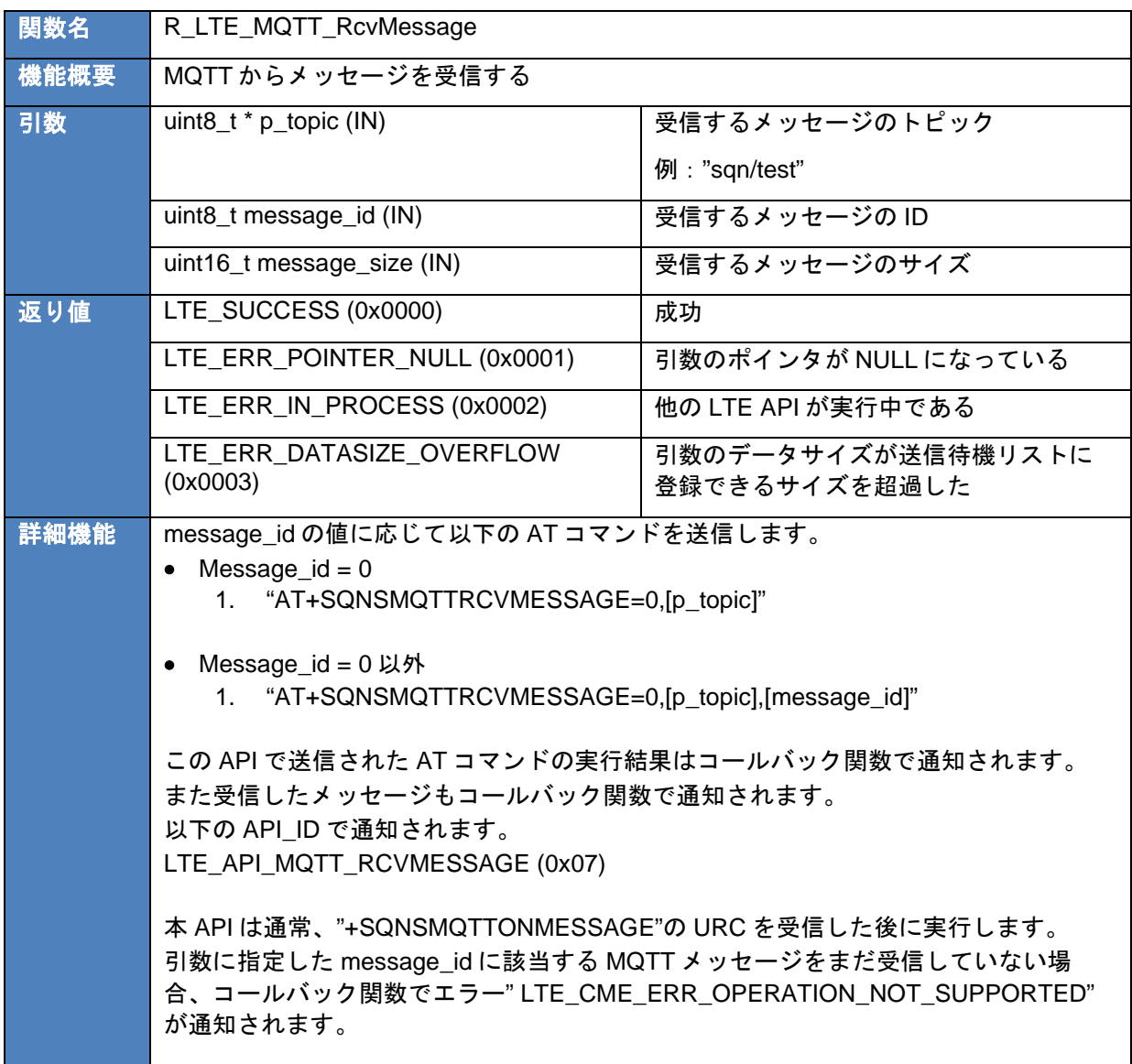

## <span id="page-17-1"></span>3.2.2.8 R\_LTE\_MQTT\_Disconnect

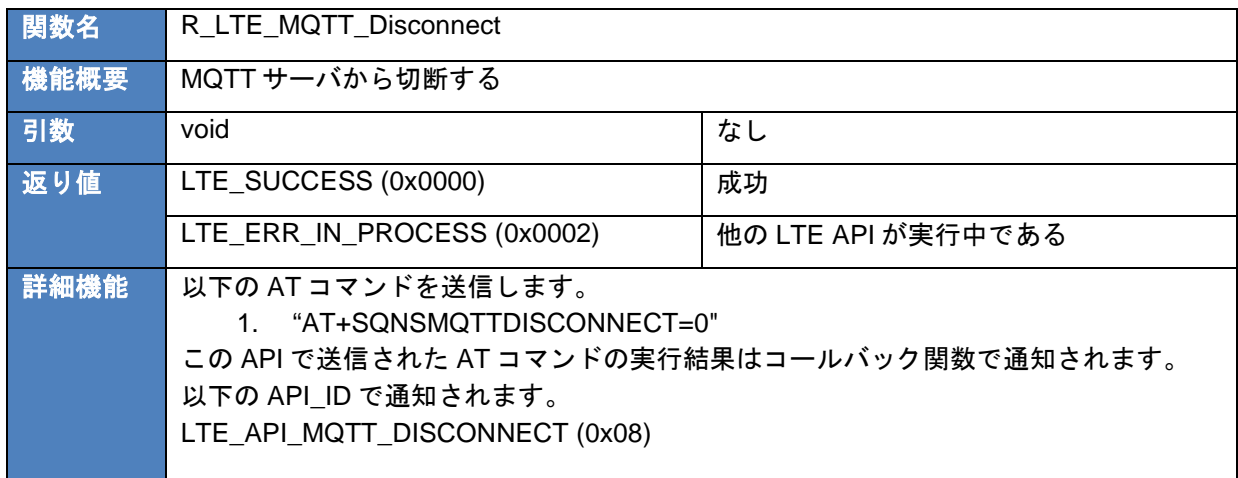

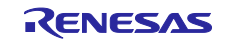

## <span id="page-18-0"></span>3.2.2.9 R\_LTE\_SEC\_CertificateAdd

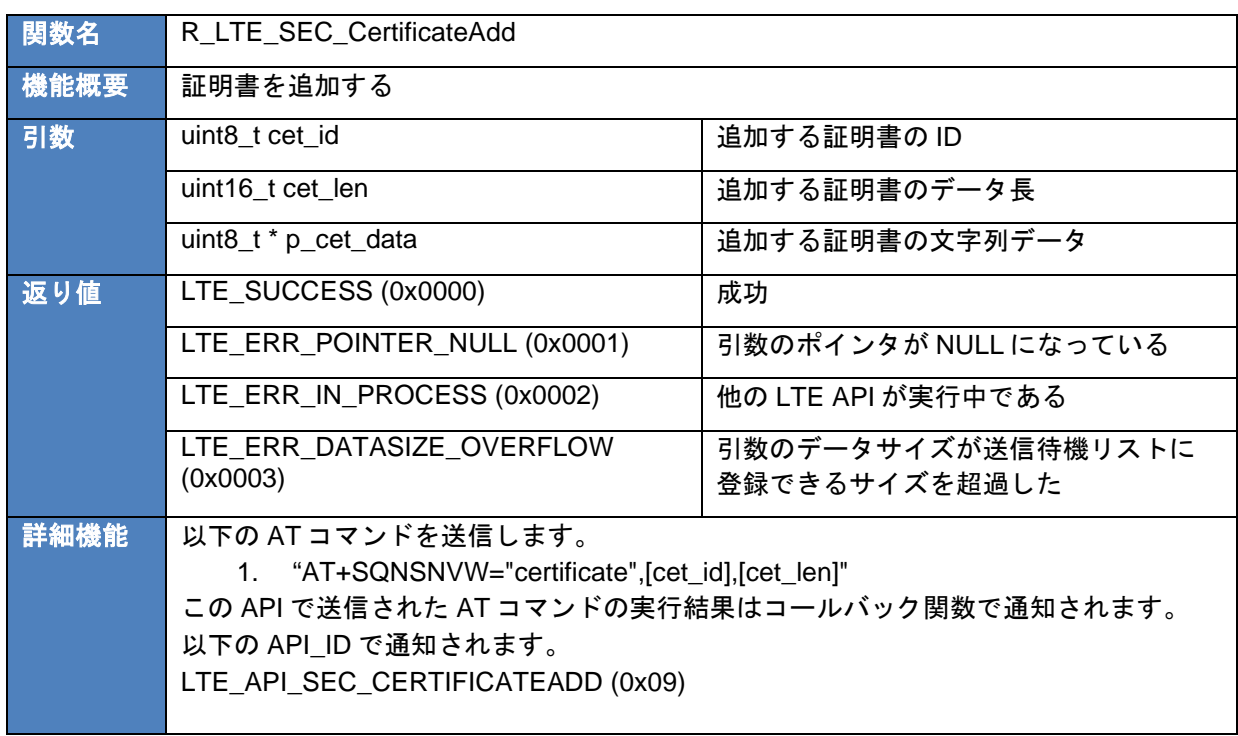

## <span id="page-18-1"></span>3.2.2.10 R\_LTE\_SEC\_CertificateRemove

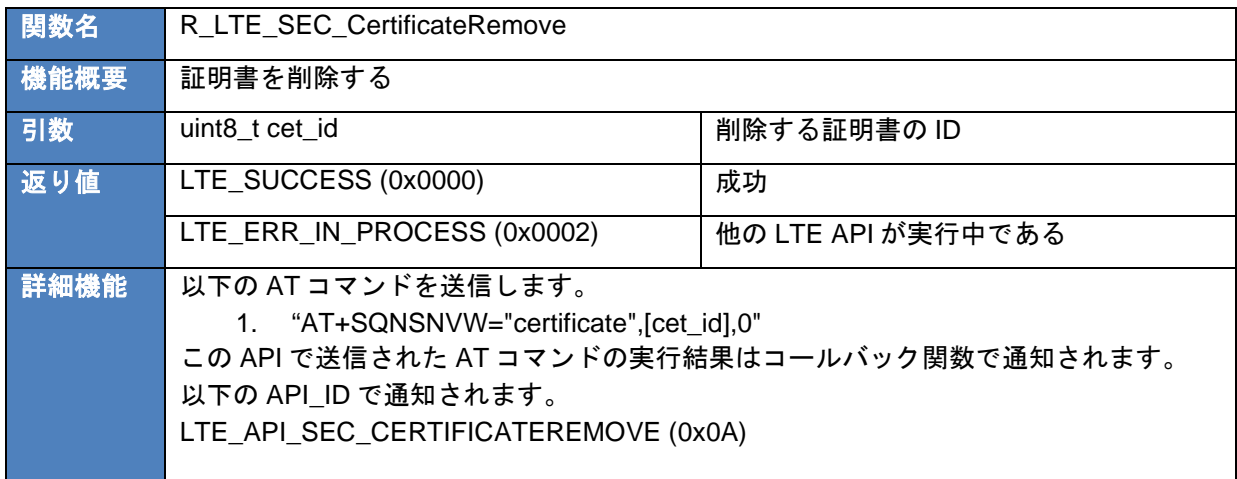

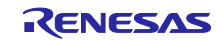

## <span id="page-19-0"></span>3.2.2.11 R\_LTE\_SEC\_PrivateKeyAdd

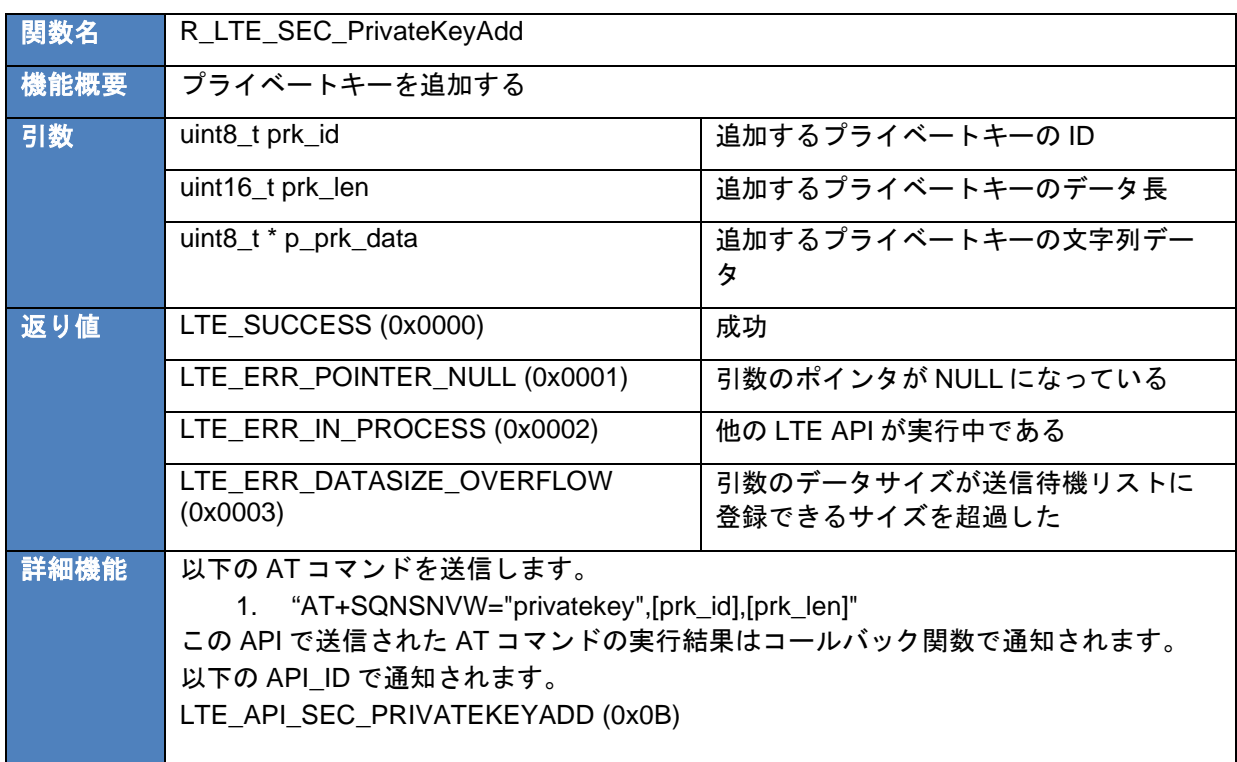

## <span id="page-19-1"></span>3.2.2.12 R\_LTE\_SEC\_PrivateKeyRemove

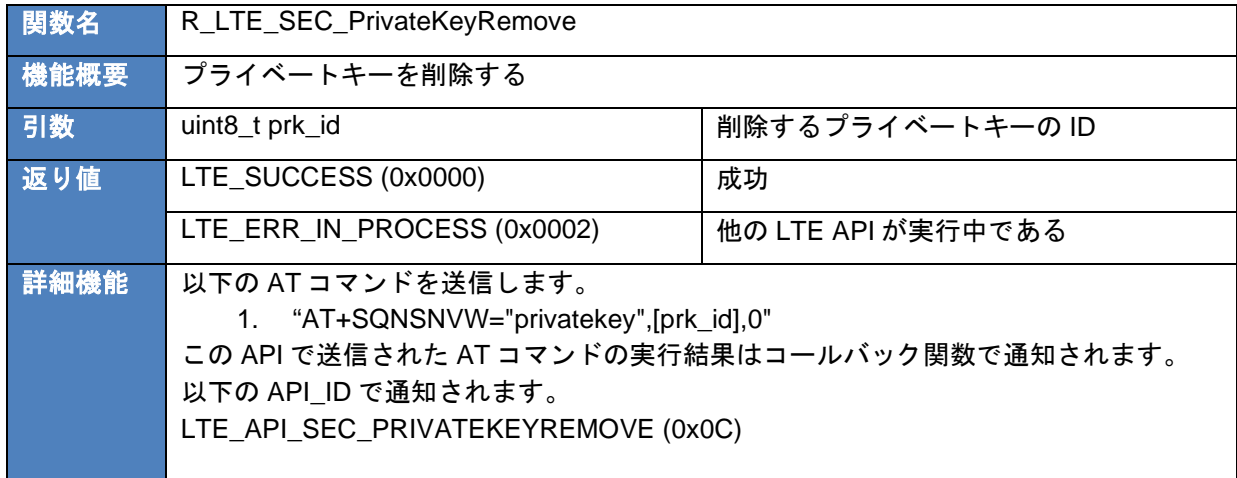

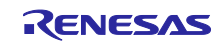

## <span id="page-20-0"></span>3.2.2.13 R\_LTE\_NWK\_ConnectionConfig

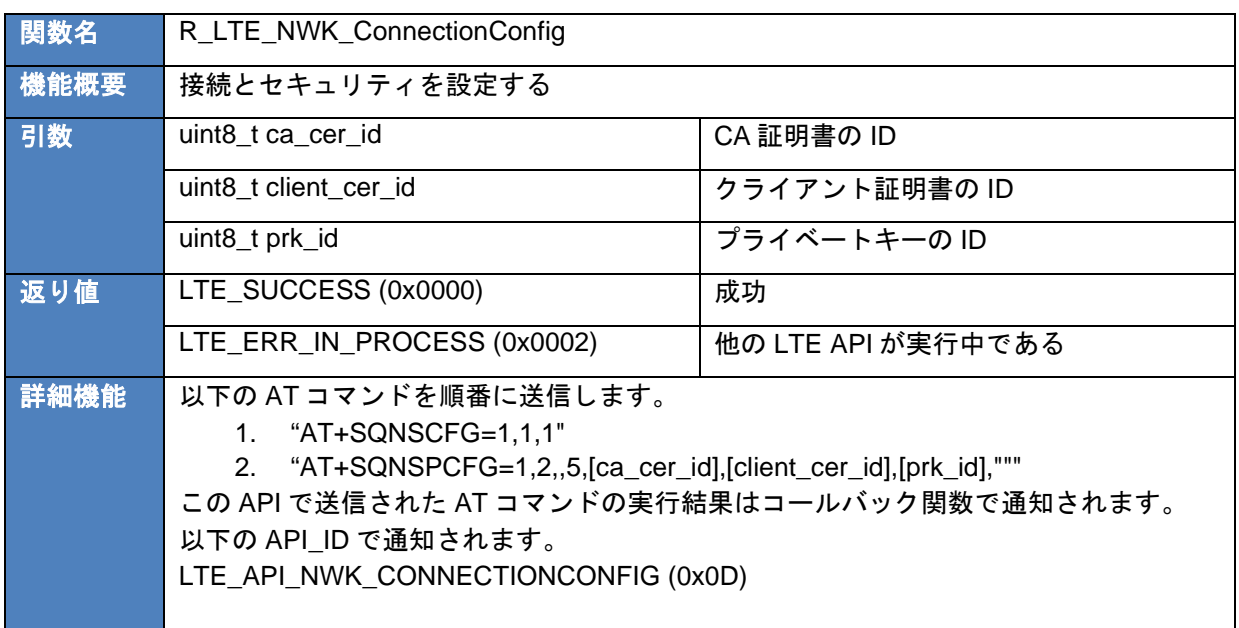

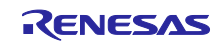

## <span id="page-21-0"></span>3.3 コールバック関数

RYZ014A へ AT コマンドを送るとレスポンスが返ってきます。また、RYZ014A の状態が変化した場合は RYZ014A から Unsolicited Response Code (URC)が送信されます。本サンプルプログラムのフレームワー クベースプログラムでは RYZ014 からそれらのデータを受信した後、R\_LTE\_Execute 関数内で解析しま す。アプリケーションに通知する必要がある場合、R\_LTE\_Execute 関数内でコールバック関数を呼び出し てアプリケーションに通知します。これにより、アプリケーションは AT コマンド API の実行結果を確認し たり、RYZ014A の URC を確認したりすることができます。ここではコールバック関数の構造やコールバッ ク関数によって通知されるイベントやデータについて説明します。

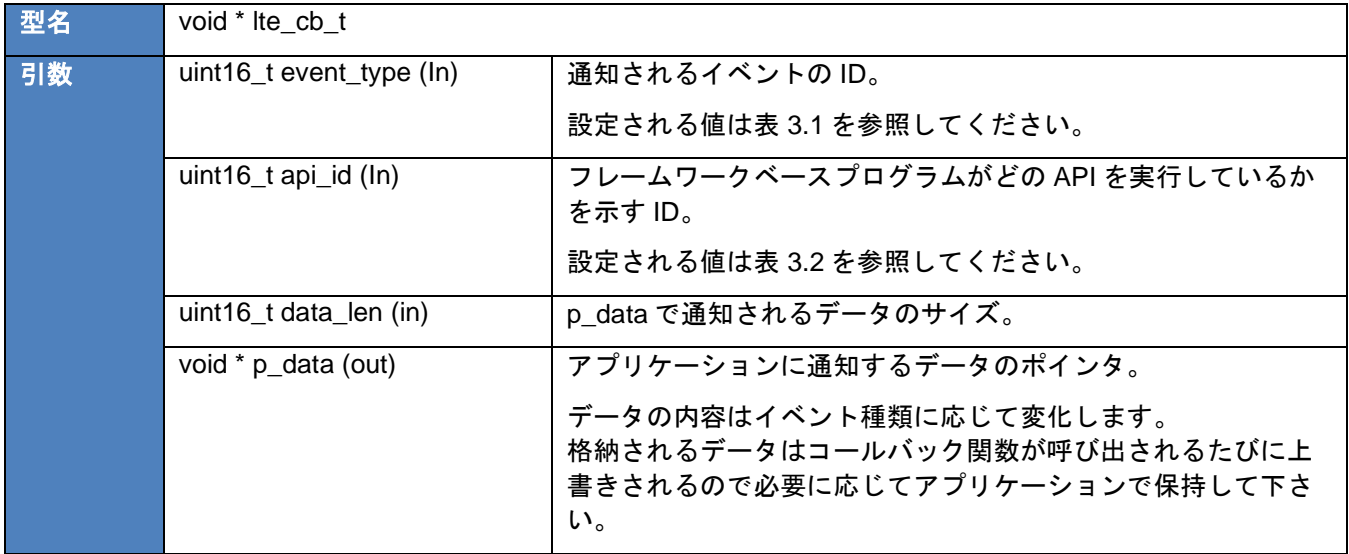

コールバック関数は以下の構造になっています。

event\_type と api\_id の値はフレームワークベースプログラム内のマクロ形式で定義された値を使用しま す。以下にそれぞれの値を示します。

#### 表 **3.1 event\_type** の値

<span id="page-21-1"></span>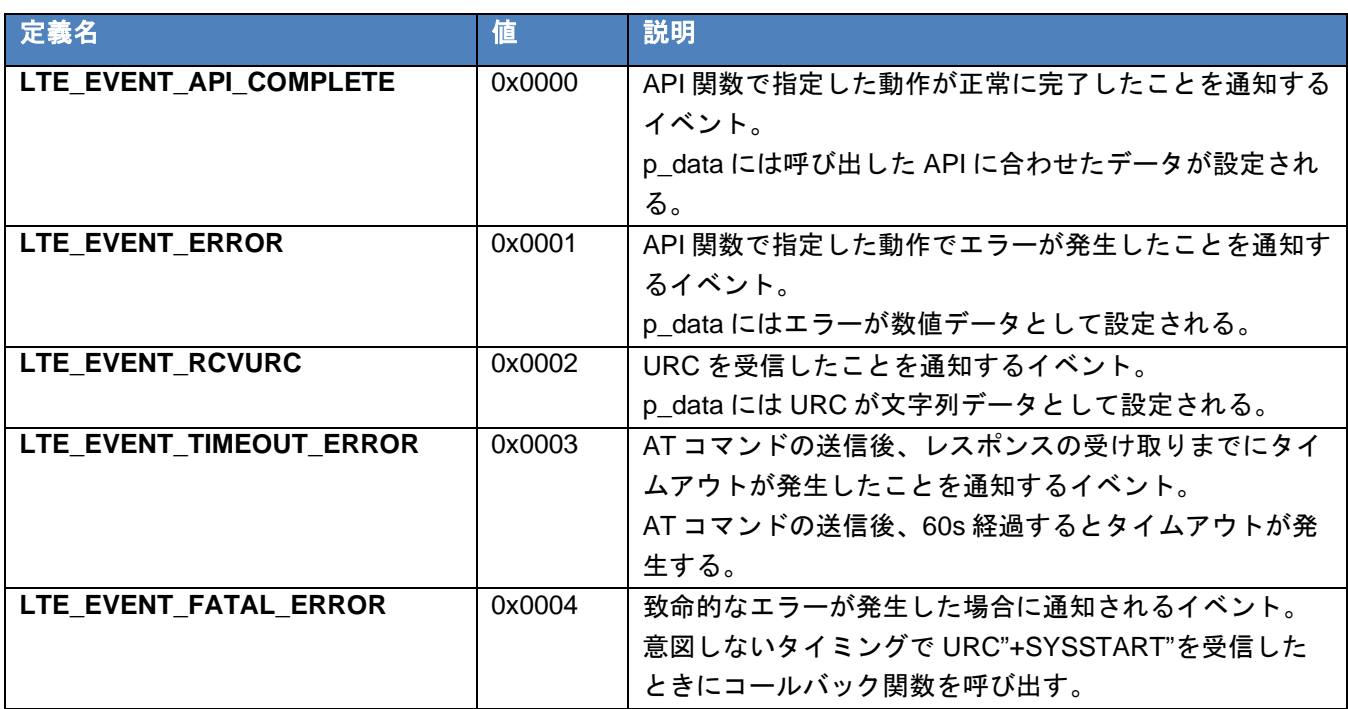

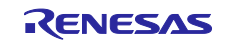

<span id="page-22-0"></span>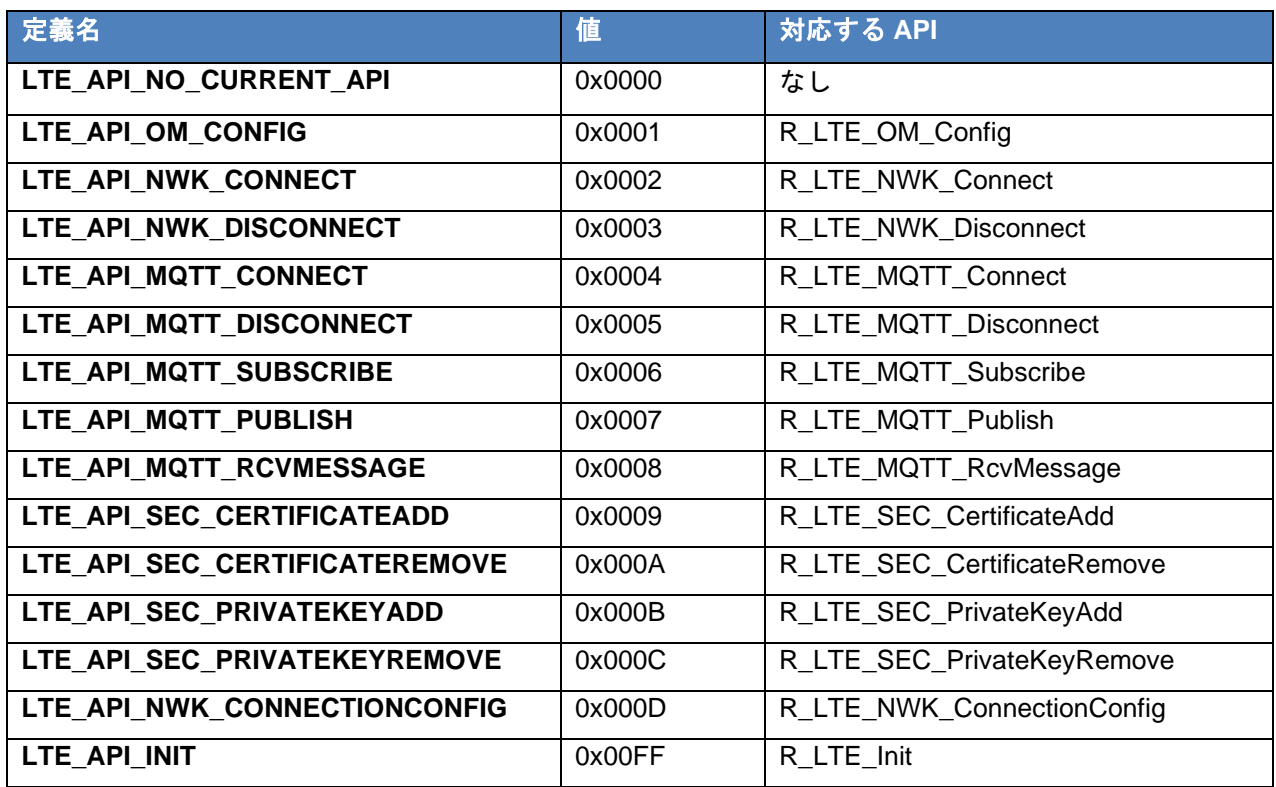

## 表 **3.2 api\_id** の値

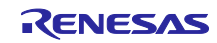

コールバック関数は特定の状況で R LTE Execute 関数から呼び出されます。以下にコールバック関数が呼 び出される状況とその時に設定されるデータを示します。

- AT コマンド API で送信する AT コマンドとそれに対するレスポンスがすべて送受信でき、レスポンス にエラーがない場合:
	- "event\_type"に"LTE\_EVENT\_API\_COMPLETE"が設定されます。
	- ▶ "p\_data"には実行する AT コマンドに合わせてデータが設定されます。
		- AT コマンドの実行結果として URC を受信する場合、受信した URC の文字列データが登録さ れます。通知される文字列データのサイズは"data\_len"に設定されています。
		- R\_LTE\_MQTT\_RcvMessage など別途データを受信する AT コマンド API を呼び出している場 合、受信した文字列データが登録されます。受信したデータサイズ が"LTE\_DATA\_STR\_SIZE"を超過する場合、超過した分のデータは破棄され、前半部分の データが登録されます。通知される文字列データのサイズは"data\_len"に設定されています。
		- 上記以外の場合、データは設定されません。"data\_len"は 0 に設定されています。

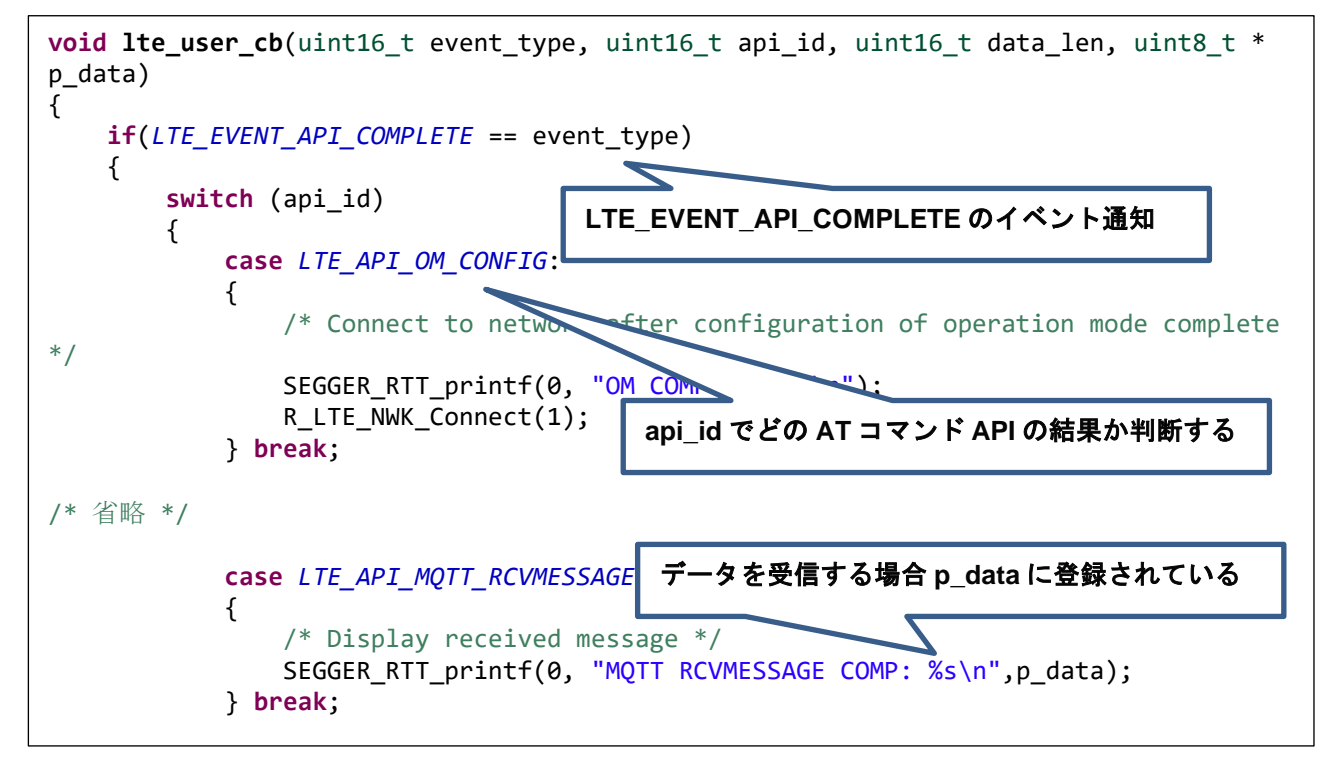

図 **3.4 LTE\_EVENT\_API\_COMPLETE** のイベント通知 **(hal\_entry.c)**

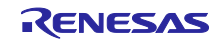

- RYZ014A に送信した AT コマンドに対するレスポンスがエラーだった場合:
	- **> "event\_type"に"LTE\_EVENT\_ERROR"が設定されます。**
	- > "p data"にはエラーを示す値が登録されています。この値を確認するため、 LTE\_ERROR\_DECODE 関数を使用して 16bit の値として確認してください。

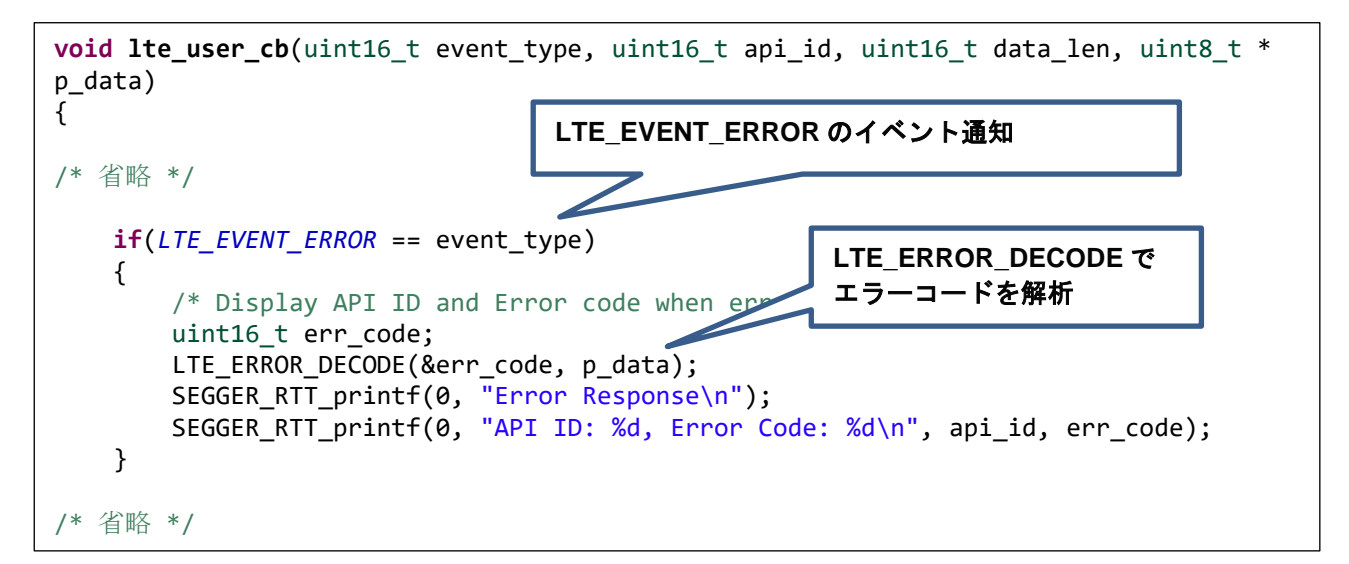

## 図 **3.5 LTE\_EVENT\_ERROR** のイベント通知 **(hal\_entry.c)**

- RYZ014A に送信した AT コマンドがタイムアウトした場合:
	- "event\_type"に"LTE\_EVENT\_TIMEOUT\_ERROR"が設定されます。
	- "p\_data"にはデータは設定されていません。
	- タイムアウトが発生した場合、多くの場合 RYZ014A の動作でエラーが発生したことが想定されま す。そのため、初期化を実行することを推奨しています。

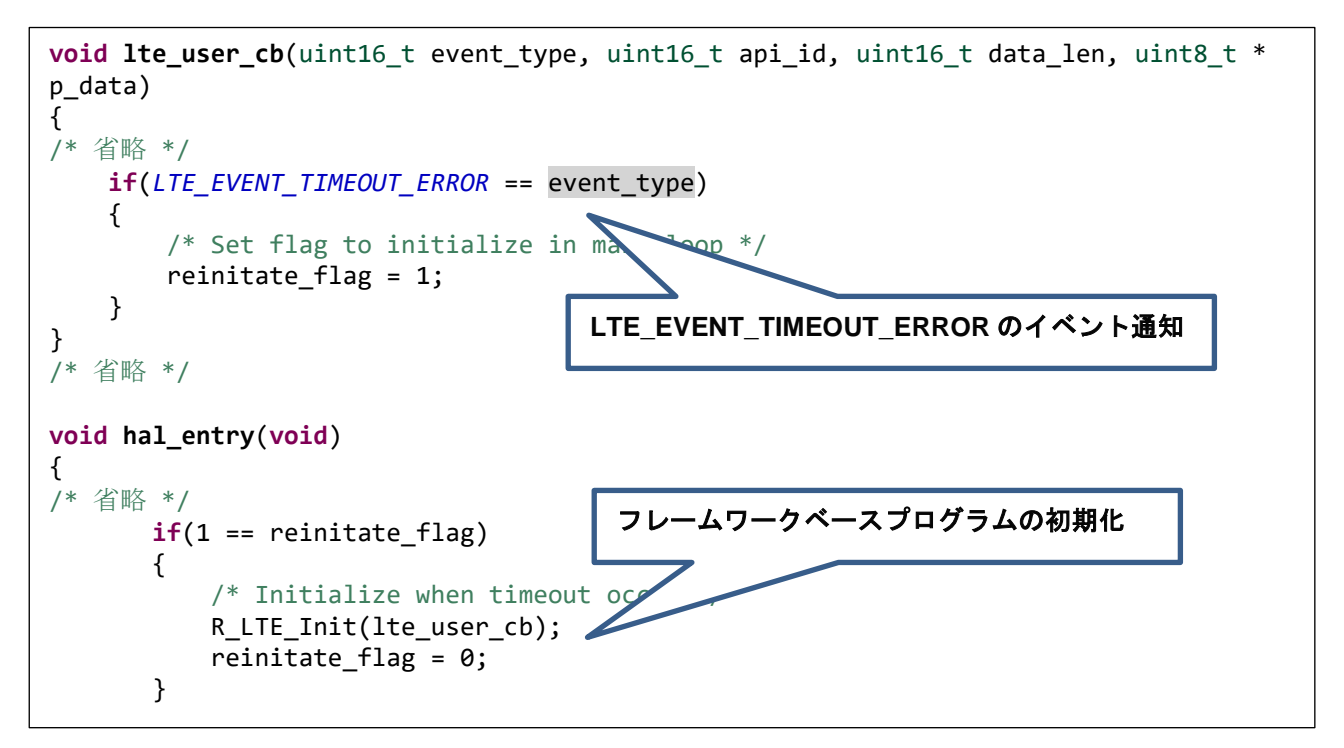

## 図 **3.6 LTE\_EVENT\_TIMEOUT\_ERROR** のイベント通知 **(hal\_entry.c)**

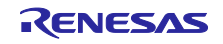

- RYZ014A から意図しないタイミングで URC"+SYSSTART"を受信した場合:
	- **> "event\_type"に"LTE\_EVENT\_FATAL\_ERROR"が設定されます。**
	- "p\_data"にはデータは設定されていません。
	- 本イベントが発生した場合、RYZ014A が再起動したことが想定されます。そのため、初期化から ユーザのアプリケーションを再度開始することを推奨します。

【注】RYZ014A の通常の動作において意図しないタイミングで URC"+SYSSTART"を受信することは ありません。本ケースは万一の発生に備えてフェールセーフの目的で実装しています。

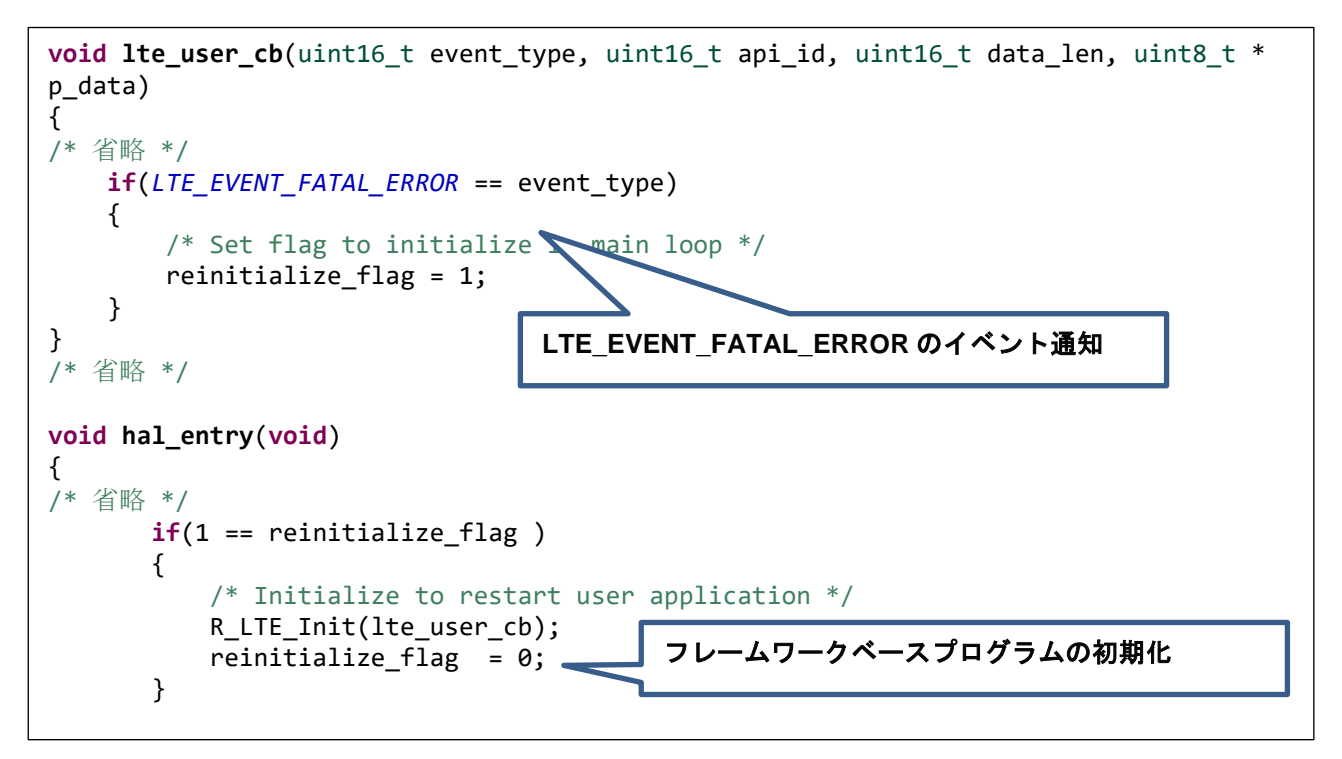

図 **3.7 LTE\_EVENT\_FATAL\_ERROR** のイベント通知 **(hal\_entry.c)**

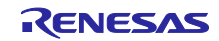

- RYZ014A から URC を受信した場合:
	- **▶ "event\_type"に"LTE\_EVENT\_RCVURC"が設定されます。**
	- **> "p\_data"には受信した URC の文字列データが設定されます。URC に合わせて処理を実行してくだ** さい。受信した URC のデータサイズが" LTE\_DATA\_STR\_SIZE"を超過する場合、超過した分の データは破棄され、前半部分のデータが登録されます。通知される文字列データのサイズ は"data\_len"に設定されています。

```
void lte_user_cb(uint16_t event_type, uint16_t api_id, uint16_t data_len, uint8_t * 
p_data)
{
/* 省略 */
    if(LTE_EVENT_RCVURC == event_type)
    {
        /* Receive message from MQTT server when RYZ014A received subscribe 
notification */
       const uint8 t str onmessage[] = "+SQNSMQTTONMESSAGE";
        if(0 == memcmp(p_data, str_onmessage, (sizeof(str_onmessage) - 1)))
        {
          uint8 t rcv id = 0;
           char * ptr;
          uint8_t msg_count = 0; /* Display subscribed notification */
 SEGGER_RTT_printf(0, "MQTT MESSAGE NOTIFY\n");
 SEGGER_RTT_printf(0, "MESSAGE: %s\n",p_data);
           /* Get message ID from received URC string data */
           ptr = strtok((char *)p_data,",");
           while(ptr != NULL)
\{ ptr = strtok(NULL,",");
              if(ptr != NULL)\{ msg_count++;
                 if(2 == msg_count){
                      mqtt_rcvdata_len = (uint8_t )atoi(ptr);
 }
                 if(4 == msgcount)\{ rcv_id = (uint8_t )atoi(ptr);
 }
 }
 }
           /* request message receive */
           R_LTE_MQTT_RcvMessage(str_MQTT_topic, rcv_id);
        }
    }
/* 省略 */
                      LTE_EVENT_RCVURC のイベント通知
                                受信 URC の確認
                                "+SQNSMQTTONMESSAGE"の場合、処理を実行
                                                URC のパラメータを解析
                                               解析したパラメータを使用して
                                               AT コマンド API を呼び出し
```
## 図 **3.8 LTE\_EVENT\_RCVURC** のイベント通知 **(hal\_entry.c)**

## <span id="page-27-0"></span>3.4 ユーザ固有値の設定

本サンプルアプリケーションをベースにしてアプリケーションを開発する場合、ユーザが使用する RA MCU に応じて一部の設定値を変更します。AT コマンドマネジメントフレームワークではこれらのユーザ固有の 設定値を設定するプログラムを「r\_lte\_user\_config.h」に定義しています。ユーザはこのファイルを変更す ることで環境にあった設定で AT コマンドマネジメントフレームワークを使用することができます。ここで は設定できる値について説明します。

RYZ014A の各端子に対応する端子を指定する設定です。ホスト MCU として使用するボードを変更する などの場合にご確認ください。

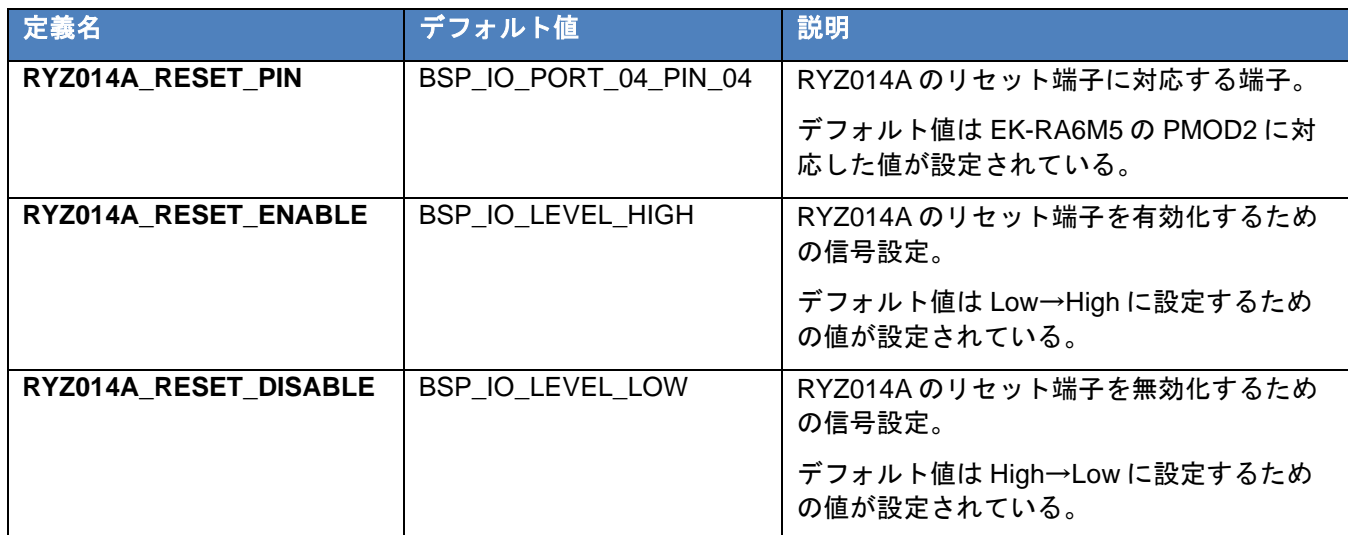

#### 表 **3.3 RYZ014A** の端子機能設定

AT コマンドマネジメントフレームワーク内で FSP モジュールを使用するための設定です。RA コンフィ グレータを編集する、使用する RA MCU を変更するなどの場合にご確認ください

#### 表 **3.4 RYZ014A** の **FSP** モジュール設定

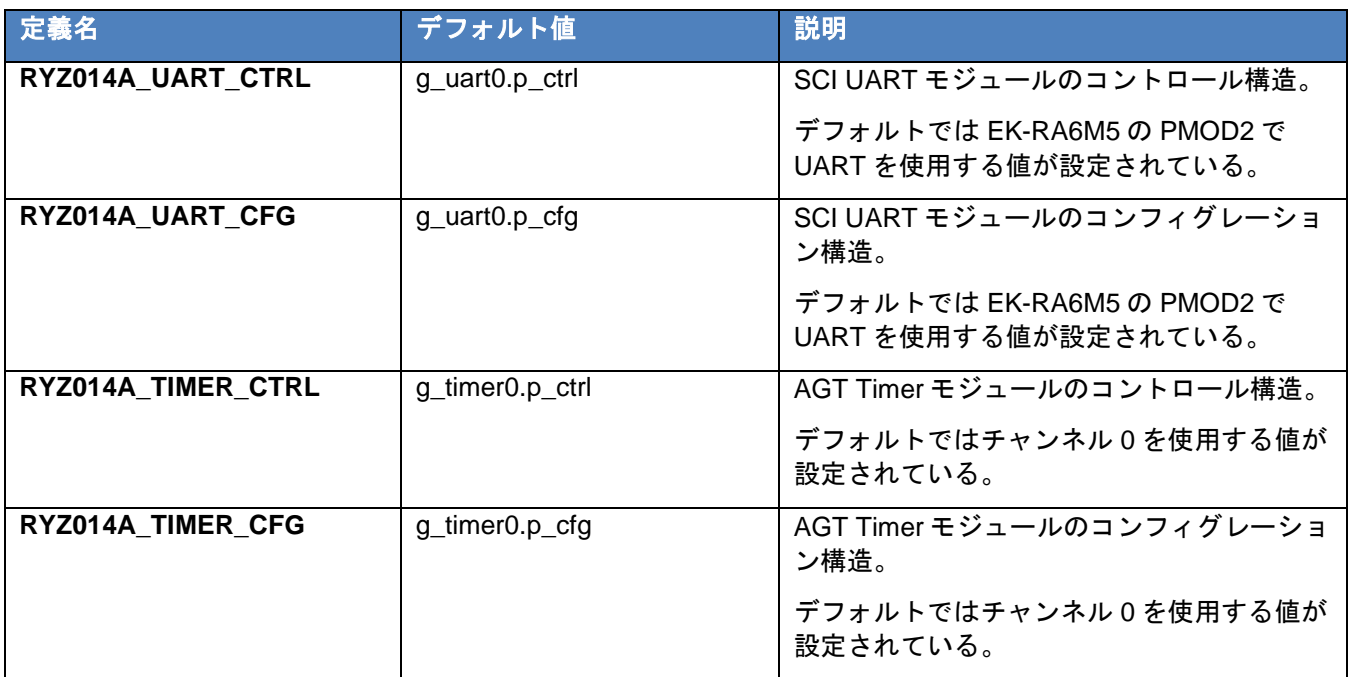

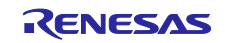

AT コマンドマネジメントフレームワーク内で使用する各種データのサイズ設定です。アプリケーション で使用する AT コマンドや文字列のデータサイズ、使用する MCU のスタックサイズに合わせて変更してく ださい。

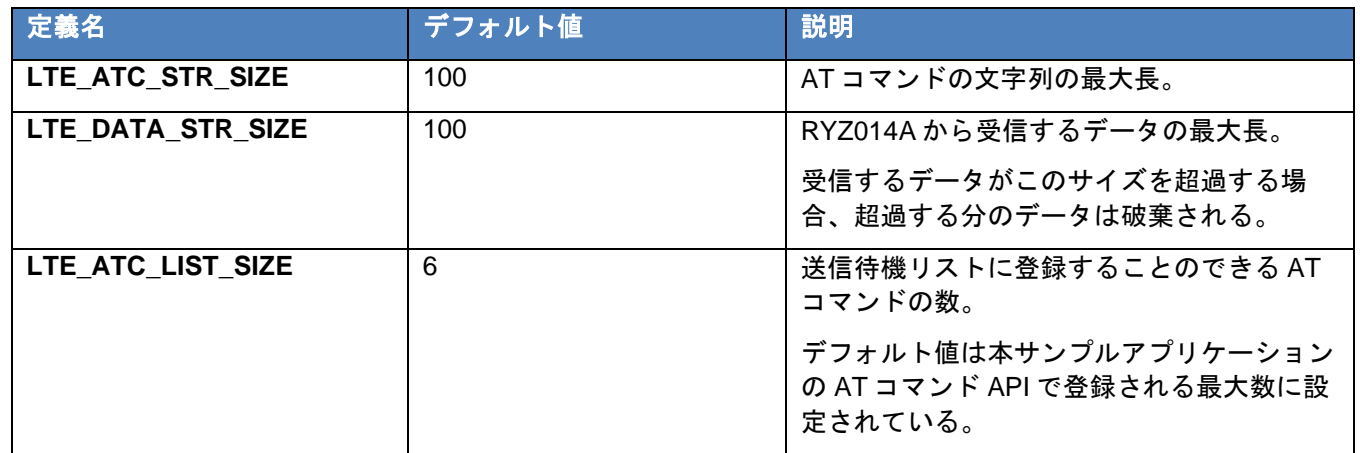

## 表 **3.5 AT** コマンド送信待機リストのサイズ設定

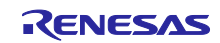

<span id="page-29-0"></span>3.5 フレームワーク内で使用される FSP モジュール

AT コマンドマネジメントフレームワークでは FSP モジュールを使用して機能を実装しています。FSP モ ジュールはコードだけでなく RA コンフィグレータで設定しています。ここでは AT コマンドマネジメント フレームワークで使用する FSP モジュールについて利用方法や設定方法について説明します。

<span id="page-29-1"></span>3.5.1 SCI UART モジュール

AT コマンドマネジメントフレームワークでは SCI UART モジュールを使用して RYZ014A とホスト MCU の間の UART 通信を実装しています。

ホスト MCU から RYZ014A へ AT コマンドを送信するとき、SCI UART モジュールの書き込み関数 (R\_SCI\_UART\_Write)を使用しています。アプリケーションから AT コマンド API を呼び出した後、フレー ムワーク内の送信待機リストに一連の AT コマンドが登録されます。送信待機リストの先頭から書き込み関 数を使用して順番に送信されます。

RYZ014A からホスト MCU へレスポンスを送信するとき、SCI UART モジュールのコールバック関数を使 用してデータを受信します。このコールバック関数では 1 文字ずつ文字データを受信し、フレームワーク内 のリングバッファに格納されます。リングバッファに格納された文字データは R\_LTE\_Execute 関数の呼び 出しのたびに1文字ずつ処理されます。

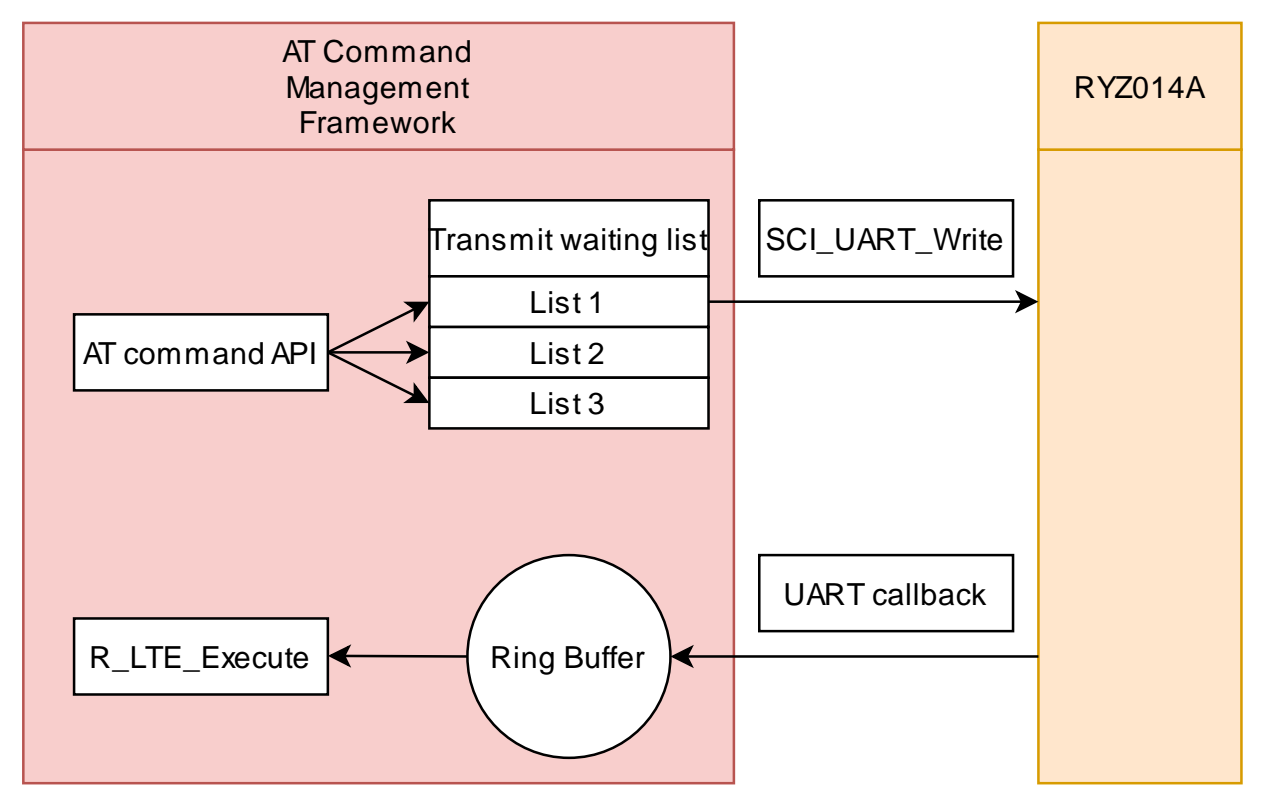

図 **3.9 SCI UART** モジュールの利用

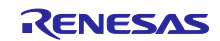

<span id="page-30-0"></span>3.5.2 AGT Timer モジュール

AT コマンドマネジメントフレームワークでは AGT Timer モジュールを使用してタイムアウト機能を実装 しています。AT コマンドを送信した後レスポンスを受け取るまでに 60 秒経過するとタイムアウトが発生す るように実装しています。

AT コマンドを送信するタイミングでタイマーを開始します。このタイマーは comp\_msg に指定したレス ポンスを受信したとき、もしくはエラーレスポンスを受信したときに停止します。AT コマンド送信後、一 定時間レスポンスを受け取れない場合、タイムアウトが発生したとしてタイマーのコールバック関数がフ レームワーク内で呼び出されます。コールバック関数が呼び出された後、R\_LTE\_Execute 関数でタイムア ウトが発生したことをアプリケーションに通知するためにユーザのコールバック関数を呼び出します。

本サンプルアプリケーションでは AT コマンド送信から 60 秒経過した後にタイムアウトが発生するよう に設定しています。タイムアウトが発生するまでの時間は RA コンフィグレータで設定しています。タイム アウト発生までの時間を変更する場合は RA コンフィグレータから変更してください。

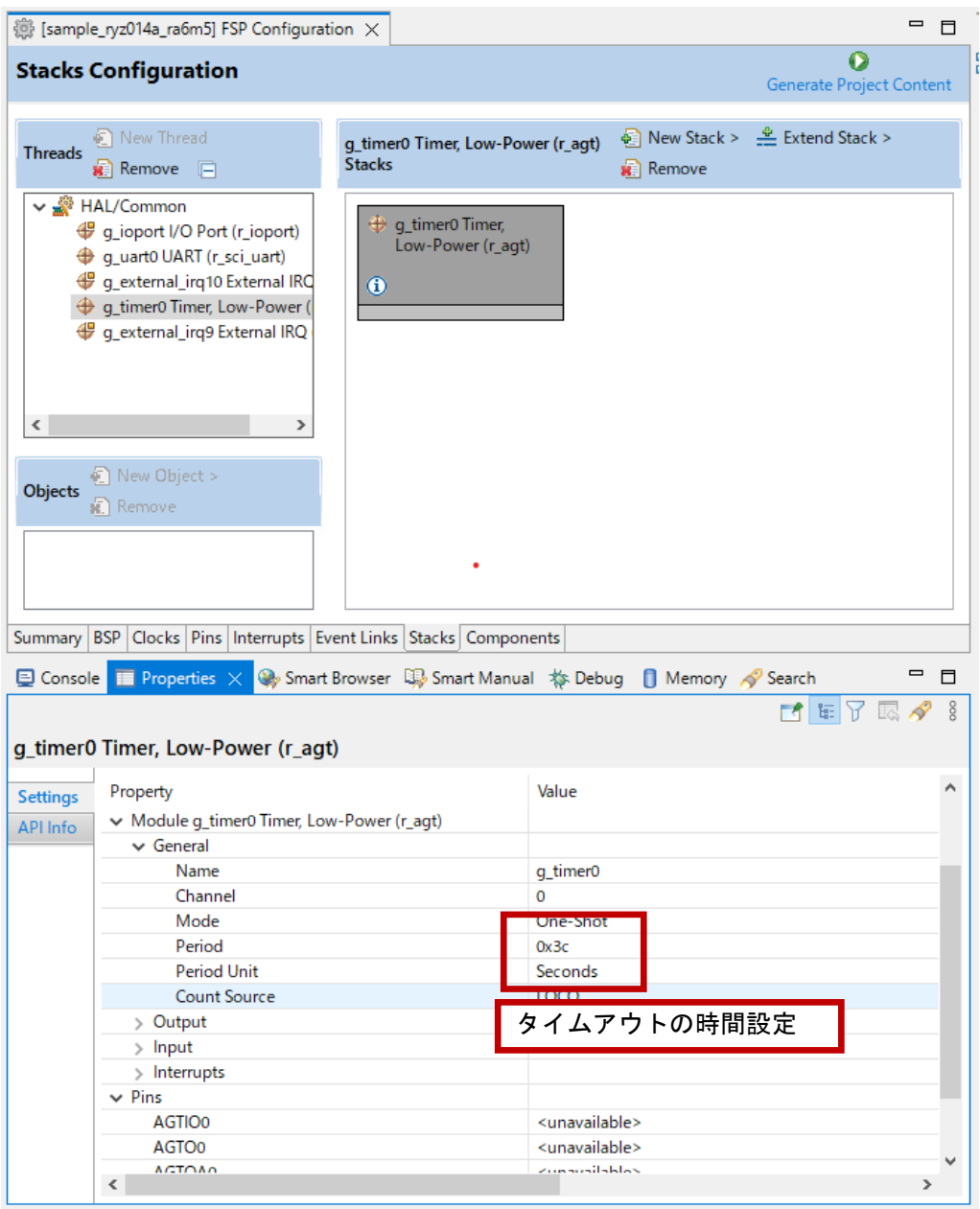

図 **3.10 AGT Timer** モジュールの設定

<span id="page-31-0"></span>4. AT コマンドマネジメントフレームワークを利用したアプリケーション開発

AT コマンドマネジメントフレームワークはユーザのアプリケーション開発のベースとして利用されるこ とを想定しています。AT コマンドマネジメントフレームワークを使用することで RYZ014A とホスト MCU の通信を効率的に実装することができます。ここでは本サンプルアプリケーションを例にアプリケーション を開発する方法について説明します。

#### <span id="page-31-1"></span>4.1 アプリケーション開発の概要

AT コマンドマネジメントフレームワークはフレームワーク内に API を効率的に追加実装できる仕様に なっています。フレームワーク内に実装した API をアプリケーションプログラムで呼び出し、ユーザの求め る動作を実現します。本サンプルアプリケーションでは以下のファイルで動作を実現しています。

- アプリケーションプログラム:
	- > hal\_entry.c
- フレームワークベースプログラム:
	- r\_lte\_ryz014a.c
	- r\_lte\_ryz014a.h
	- $\triangleright$  r\_lte\_user\_config.h

フレームワークベースプログラムに実装されている API はマネジメント API と AT コマンド API の 2 種類 に分類されます。

## マネジメント **API**

マネジメント API は RYZ014A とのやり取りを管理するための API です。アプリケーションプログラムの 適切な場所に実装する必要があります。また、ユーザはアプリケーション開発の際に変更する必要はありま せん。

マネジメント API には以下の 2 つの API が実装されています。

• R\_LTE\_Init

フレームワークベースプログラムの初期化を行う関数です。本関数では FSP モジュールの初期化や RYZ014A のハードウェアリセットなどが実行されます。RYZ014A は初期化が完了し、AT コマンド を受け付けることが可能になったときに"+SYSSTART"の URC を送信します。本関数で は"+SYSSTART"の後、詳細なエラーレスポンスを受け取るための AT コマンド"AT+CMEE=1"を送信 します。すべての AT コマンドの実行が完了した後、引数に指定したコールバック関数に API ID = "LTE API\_INIT"のイベントが通知されます。この関数はフレームワークに実装された API の中で最初に実行して下さい。

• R\_LTE\_Execute RYZ014A から受信したデータを保持・解析し、データに合わせてコールバック関数を呼び出した り、AT コマンドを送信したりする関数です。本関数は呼び出す度にリングバッファに格納された 1 文字ずつ処理を行うのでメインループ内で繰り返し呼び出す必要があります。

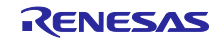

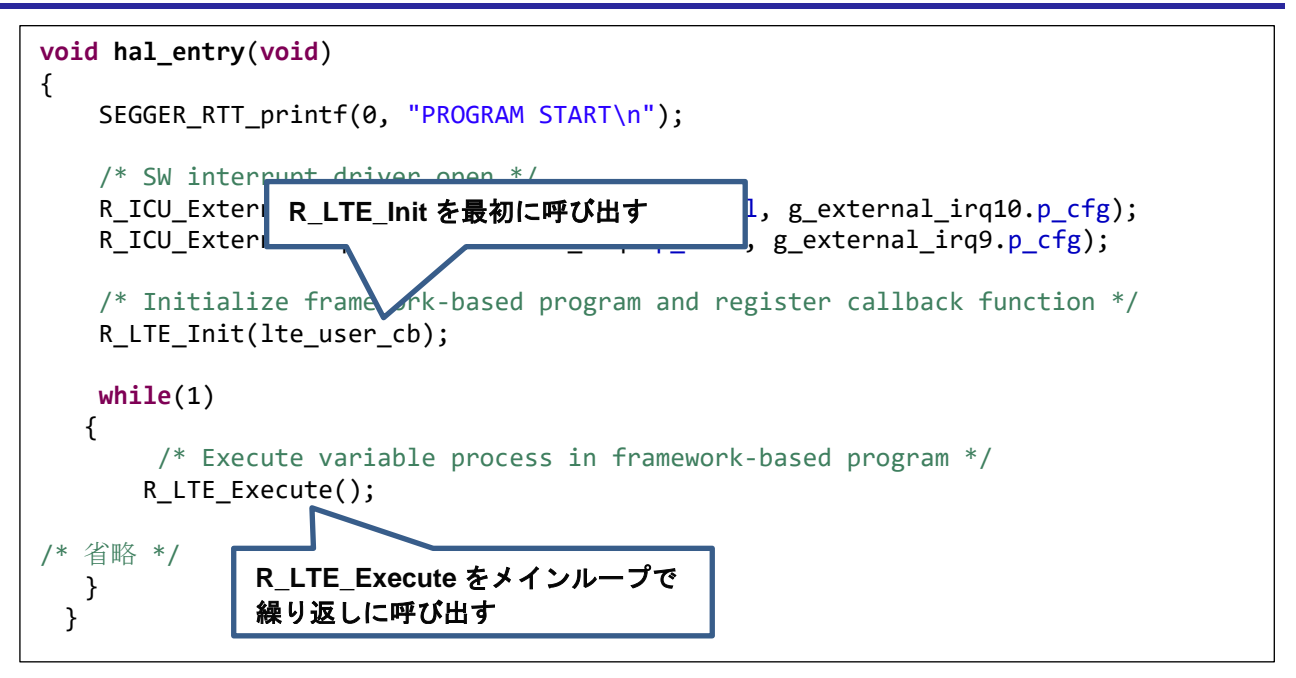

図 **4.1** マネジメント **API** の実装 **(hal\_entry.c)**

## **AT** コマンド **API**

AT コマンド API を呼び出すことで実行したい動作に必要な一連の AT コマンドが送信待機リストに追加 されます。登録された AT コマンドは RYZ014A からのレスポンスに対応して順次送信されます。一連の AT コマンドの実行結果はコールバック関数でアプリケーションに通知されます。ユーザは望む順番で AT コマ ンド API を呼び出したり、コールバック関数に対応した処理を実装したりすることでアプリケーションを開 発します。またユーザは、自身で新たな AT コマンド API を追加し、本サンプルアプリケーションでは利用 していない AT コマンドを利用することが可能です。

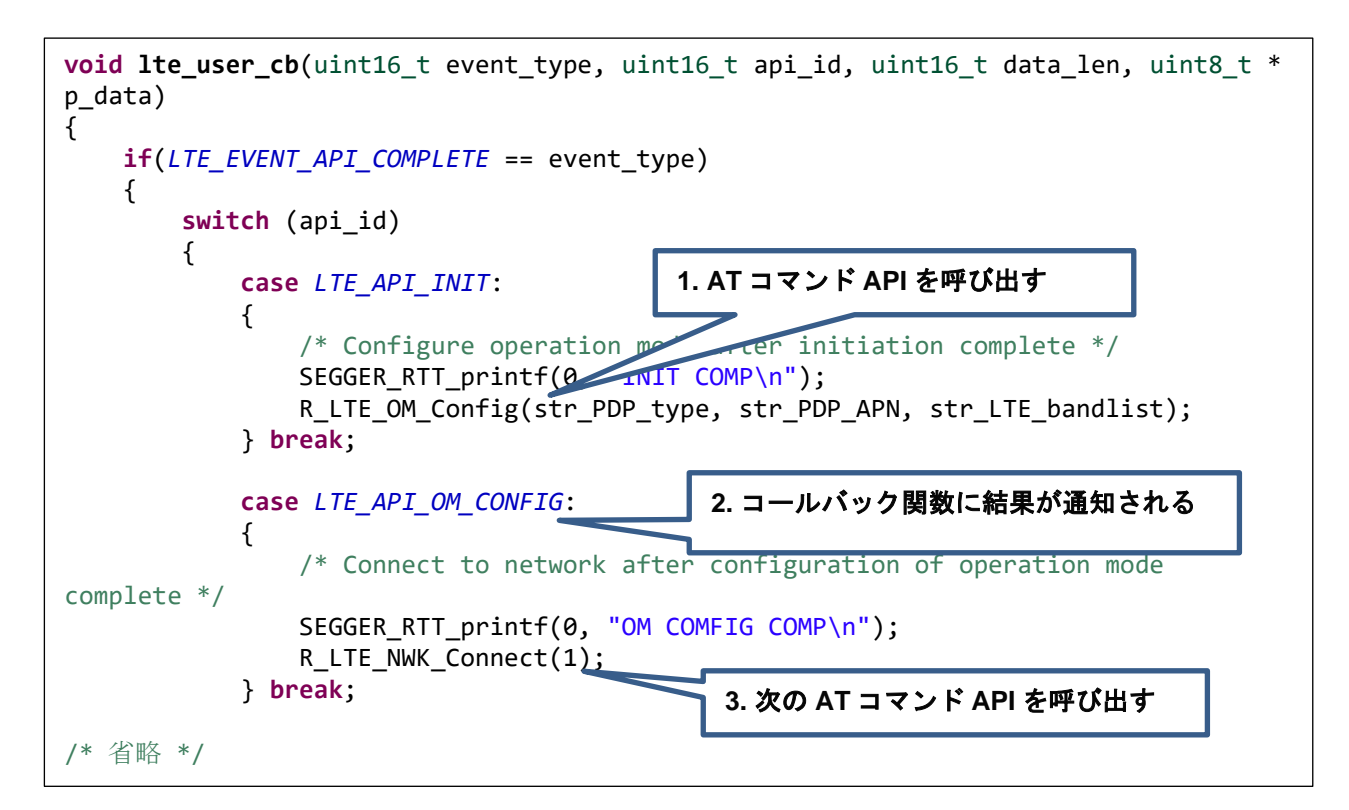

### 図 **4.2 AT** コマンド **API** の実装 **(hal\_entry.c)**

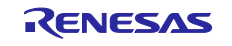

## <span id="page-33-0"></span>4.2 AT コマンド API の追加

本フレームワークではユーザのアプリケーションに合わせて AT コマンド API を追加することを想定して います。ここでは本サンプルアプリケーションに実装されている AT コマンド API の解説と、新しい AT コ マンド API の実装方法について説明します。

AT コマンド API を追加するときは以下の手順で追加します。

1. API ID と関数のプロトタイプ宣言の追加

追加した AT コマンド API がコールバック関数で識別できるように API ID を追加します。また AT コ マンド API がアプリケーションプログラムから実行できるようにヘッダファイル(r\_lte\_ryz014a.h)に プロトタイプ宣言を追加します。

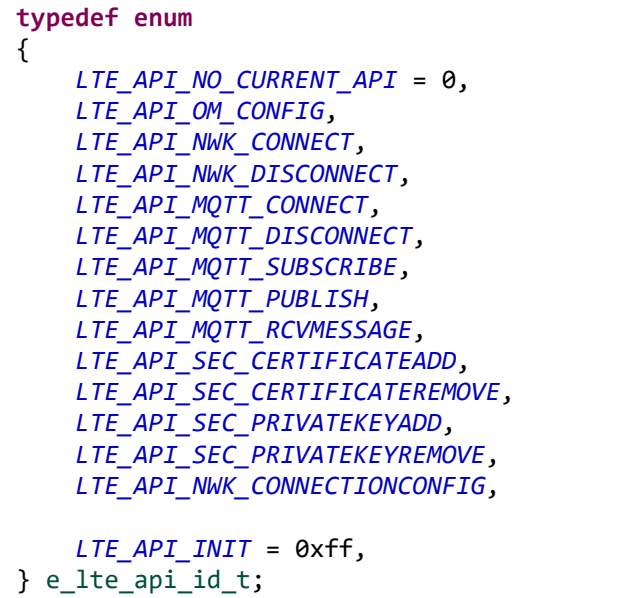

## 図 **4.3** 本サンプルアプリケーションの **API ID (r\_lte\_ryz014a.h)**

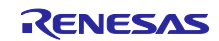

2. AT コマンド API の実装

AT コマンド API の実態をソースファイル(r\_lte\_ryz014a.c)に実装します。本サンプルアプリケーショ ンの AT コマンド API は以下の構成で実装されています。

#### 引数の確認・実行中の **AT** コマンド **API** の確認

引数にポインタがある場合、NULL を指定していないことを確認します。また"gs\_process\_api"を確認し て他の AT コマンド API が実行中でないことを確認します。実行中の場合、AT コマンド送信待機リスト を変更すると、実行中の AT コマンド API が正常に動作することができないため何も実行せずにエラー" LTE\_ERR\_IN\_PROCESS"を返却します。その後、本 AT コマンド API が実行中であることを示すた め、"gs\_process\_api"に API\_ID を登録します。

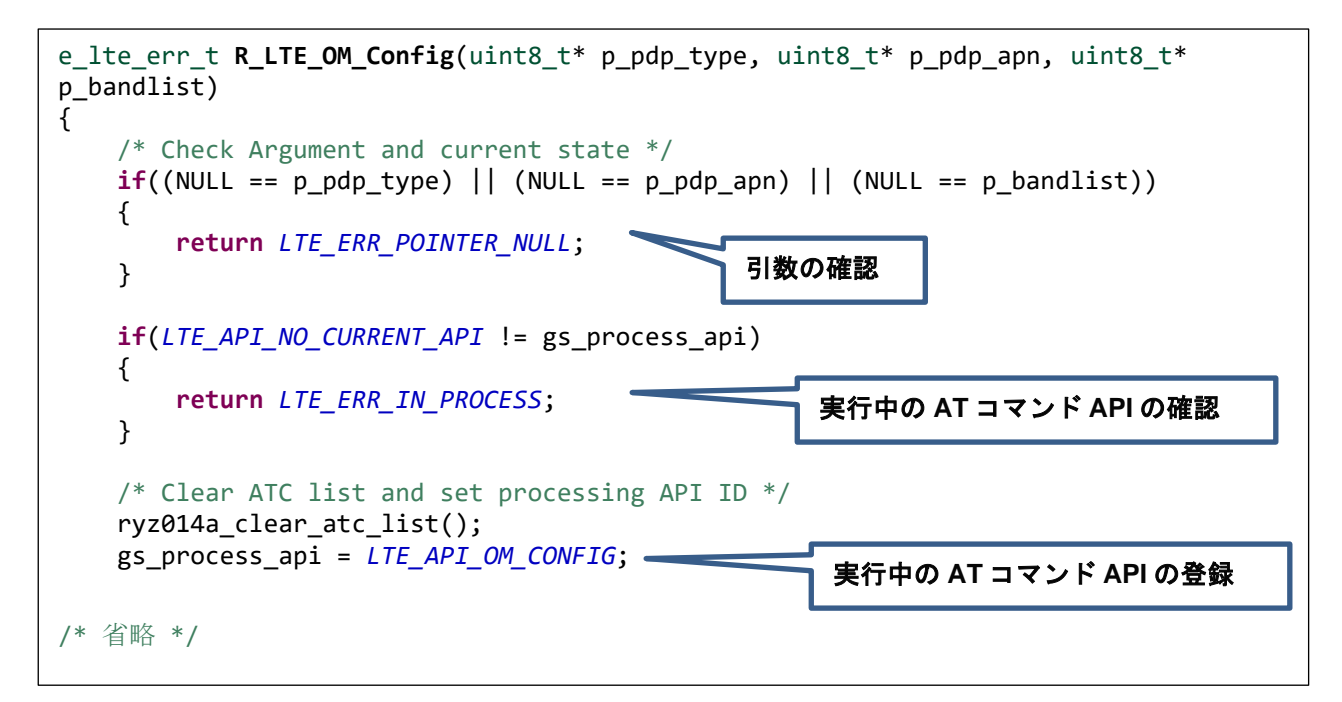

図 **4.4 R\_LTE\_OM\_Config** の引数確認・実行中の **AT** コマンド **API** の確認 **(r\_lte\_ryz014a.c)**

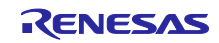

#### 送信待機リストへ **AT** コマンドの登録

送信待機リスト"gs\_atc\_list"に AT コマンドを文字列として登録します。送信待機リスト"gs\_atc\_list"には 1 つの AT コマンドに対して以下を登録する必要があります。

 $\triangleright$  atcommand:

実行したい AT コマンドの文字列を登録します。文字列の長さは"atcommand\_size"に登録してくだ さい。登録できる文字列の最大長は 256 文字です。さらに大きい AT コマンド文字列を使用する場 合はユーザ設定ファイル(r\_lte\_user\_config.h)の"LTE\_ATC\_STR\_SIZE"を変更してください。

 $\triangleright$  data:

AT コマンドによって処理したいデータ文字列のアドレスを登録するポインタです。データを送信 する AT コマンドなどで必要になります。ここに登録されたデータ文字列は"> "のレスポンスに対 応して送信されます。文字列の長さは"data\_size"に登録してください。本ポインタに登録する文字 列の実体はアプリケーションに実装するすることを想定しています。

 $\triangleright$  comp msg:

実行したい AT コマンドが完了したと見なせるレスポンス文字列を登録します。"OK"もしくは URC を指定して下さい。文字列の長さは"comp\_msg\_size"に登録してください。comp\_msg で指 定した文字列ト前方一致するレスポンスを受信した後、送信待機リストの次に登録されている AT コマンドが送信されます。"OK"と URC が連続で送信される場合、最後に送信されるレスポンスを 登録してください。また送信待機リストに登録する一連の AT コマンドの最後の comp\_msg に よってコールバック関数で通知されるデータが変化します。詳しくは「[3.3](#page-21-0) [コールバック関数」](#page-21-0)を 参照してください。

 $\triangleright$  data\_exist\_flag: 送信したい AT コマンドが設定されていることを示すフラグです。R\_LTE\_Execute 関数ではこの 値を確認することで AT コマンドが登録されていることを確認します。AT コマンドを設定した場 合は"1"を設定してください。

送信待機リスト"gs\_atc\_list"は固定長の配列によって文字列データを保持します。そのため、登録する文字 列データが送信待機リストに登録できる最大長を超過するとバッファオーバーフローによるエラーが発生す る可能性があります。入力されるデータサイズが登録できる文字列の最大長を超過することが予想される場 合、データサイズを確認するための処理を追加してください。

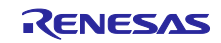

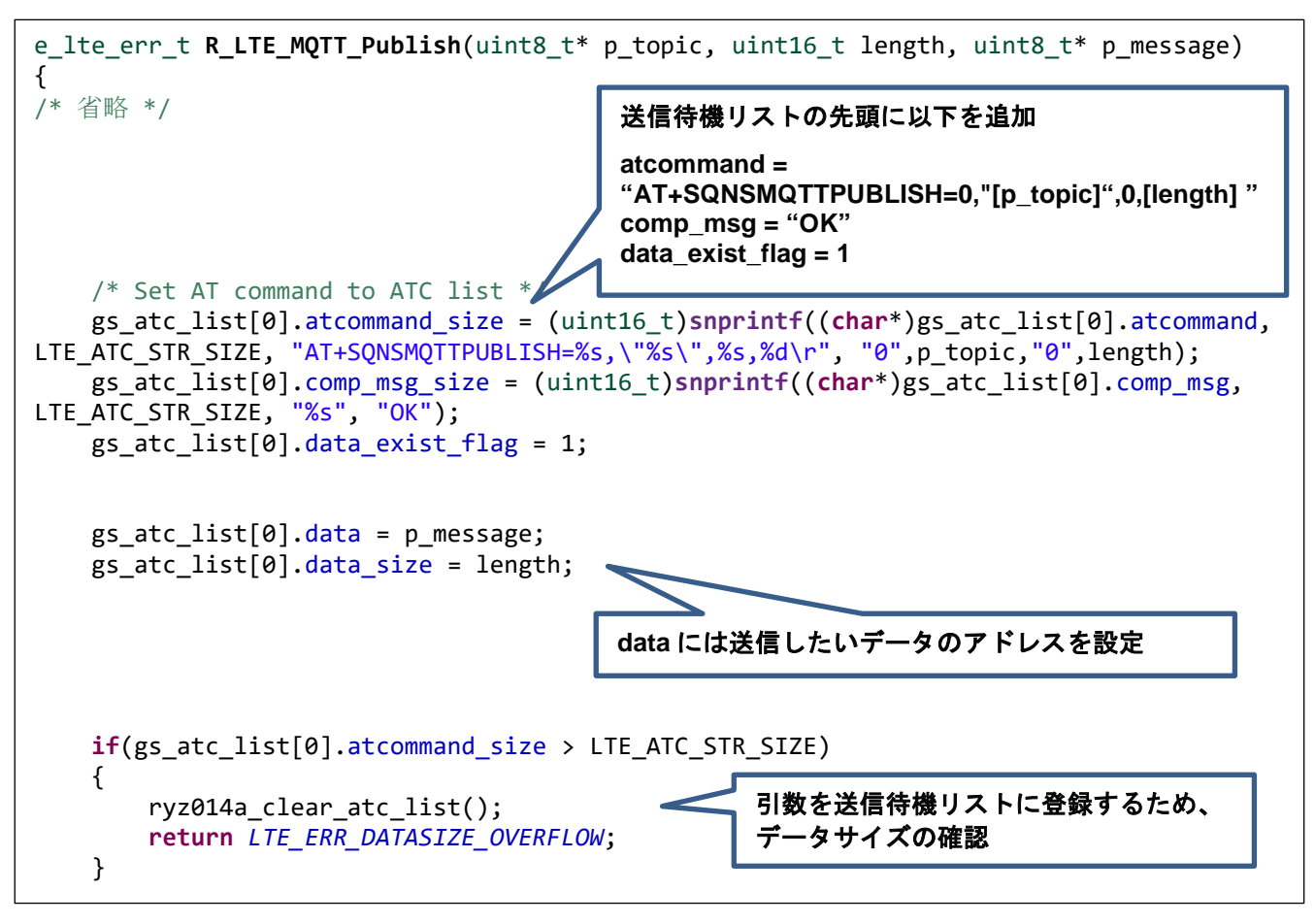

図 **4.5 R\_LTE\_MQTT\_Publish** の **AT** コマンドの登録 **(r\_lte\_ryz014a.c)**

## 先頭の **AT** コマンドの送信

登録した送信待機リストの先頭の AT コマンドを送信します。以降の AT コマンドの送信はレスポンスに 対応して R\_LTE\_Execute 関数で行われます。

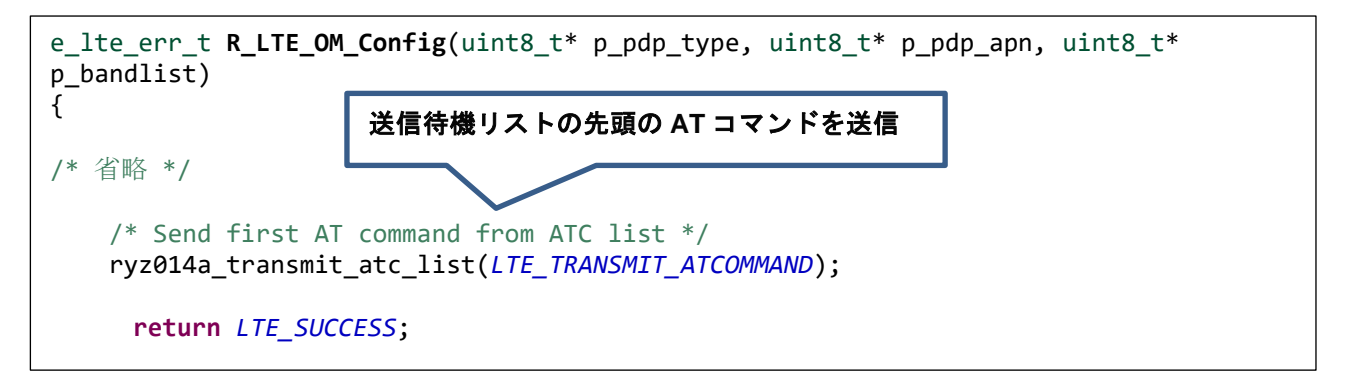

図 **4.6 R\_LTE\_OM\_Config** の先頭の **AT** コマンドの送信 **(r\_lte\_ryz014a.c)**

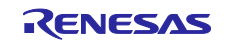

<span id="page-37-0"></span>4.2.1 データ受信を伴う AT コマンド API

本サンプルアプリケーションに実装されている R\_LTE\_MQTT\_RcvMessage 関数のように AT コマンド送 信後に任意のデータ受信を行う AT コマンド API を実装するにはフレームワーク内のグローバル変数の書き 換えが必要になります。

データ受信を行う場合、グローバル変数"gs\_ryz014a\_receive\_size"と"gs\_ryz014a\_receive\_flag"を変更す る必要があります。"gs\_ryz014a\_receive\_size" には受信したいデータのサイズ を、"gs\_ryz014a\_receive\_flag"はマクロ"LTE\_RCV\_DATA\_FLAG\_ON"を設定します。

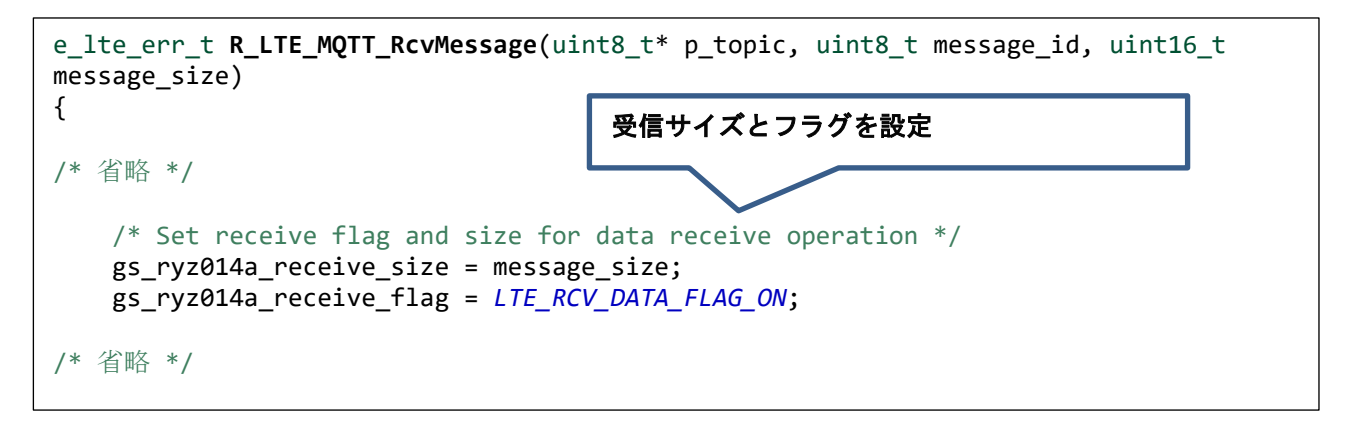

## 図 **4.7 R\_LTE\_MQTT\_RcvMessage** のグローバル変数設定 **(r\_lte\_ryz014a.c)**

この時に受信したデータは、アプリケーションへコールバック関数で通知されます。コールバック関数は データの後に RYZ014A から送信される「OK」の応答を受け取ったタイミングで呼び出されます。

※注意:受信データ内の「\r」または「\n」は RYZ014A 内で「\r\n」に変換されてホスト MCU に送信さ れます。そのため、受信データの内容やサイズの一部が変更される場合があります。

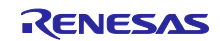

## <span id="page-38-0"></span>4.3 エラー発生処理のガイドライン

通信制御のシステムでは、通信コントローラの制御やネットワーク動作における様々なエラー発生を想定 してアプリケーションを開発する必要があります。ここではその検出と処理について、本 AT コマンドマネ ジメントフレームワークを使用してアプリケーション開発を行う場合のガイドラインを示します。実際には 応用製品への要求事項によって処理は変わりますので、参考情報の扱いでお願いします。

## **UART** 通信及び **RYZ014A** の動作エラー

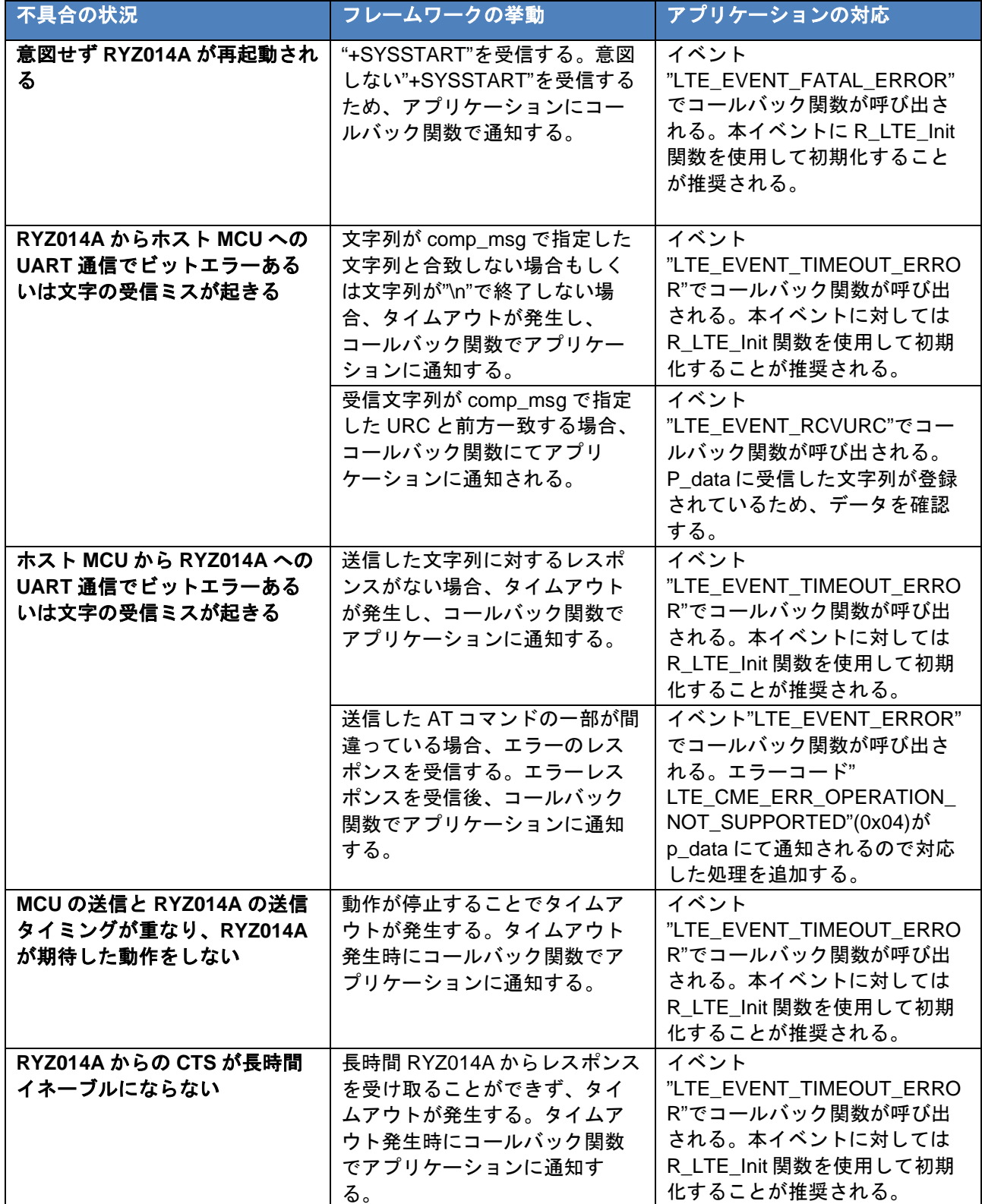

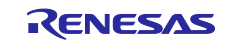

#### ネットワーク通信エラー

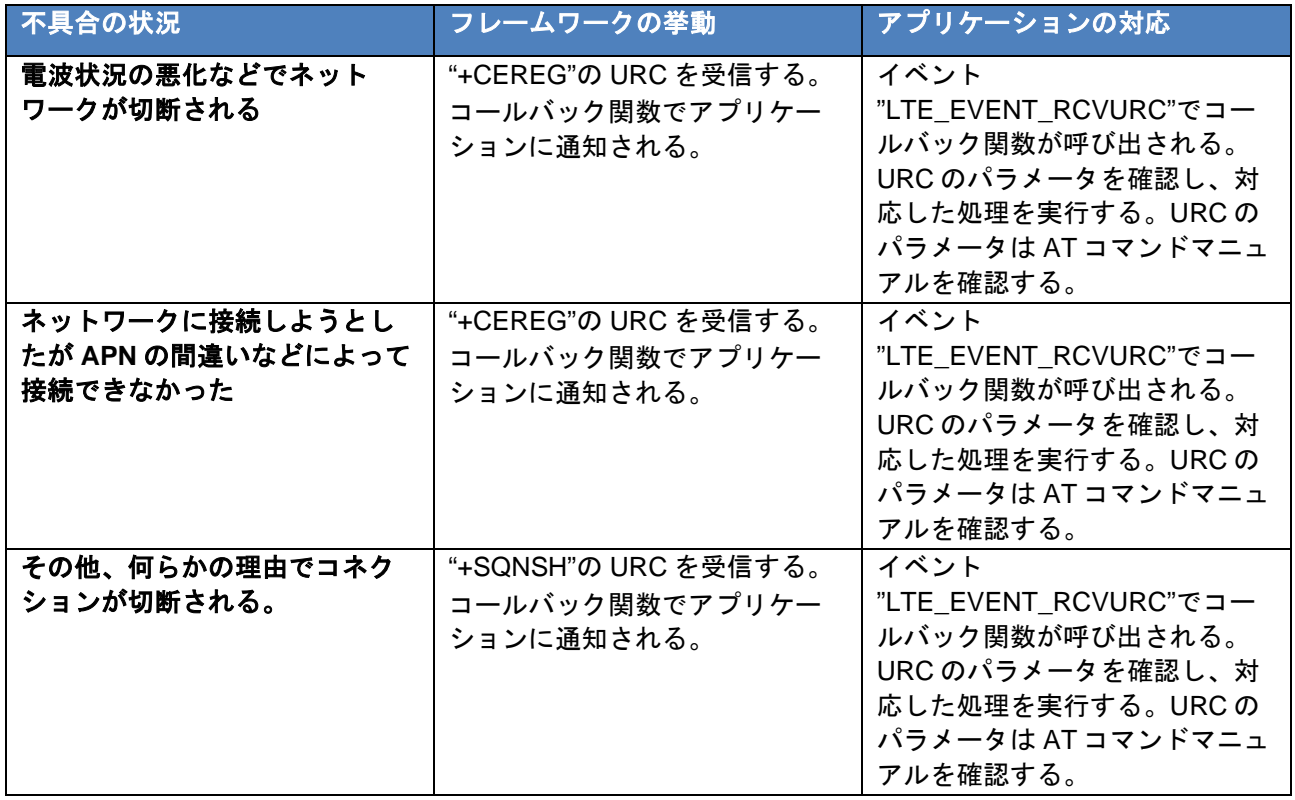

通信状況は URC"+CEREG"などによって通知されます。通信の切断に対応したアプリケーション実装の一 例として、ここでは本サンプルアプリケーションで実装されている MQTT 通信に復帰する処理について説 明します。

- URC"+CEREG: 80"または"+CEREG: 4"を受信:
	- 一時的にネットワークから切断されたときに通知される URC です。再度ネットワークに接続しよ うとしているため、電波の状況などが改善すれば、AT コマンド API を実行することなくネット ワークに再接続することができます。この時、RYZ014A 内で MQTT 通信は保持されているため、 ネットワークに再接続した際に R LTE MQTT Connect 関数を実行することなく MQTT 通信を再 開することができます。
- URC"+CEREG: 0"を受信:
	- ネットワークから切断されたときに通知される URC です。再度ネットワークに接続しようとして いるため、電波の状況などが改善すれば、AT コマンド API を実行することなくネットワークに再 接続することができます。再度ネットワークに接続したときに URC" +SQNSMQTTONCONNECT: 0,0"が通知されます。R\_LTE\_MQTT\_Connect 関数を実行することな く MQTT 通信を再開することができますが、MQTT サーバへの接続がリセットされているため、 R\_LTE\_MQTT\_Subscribe 関数などは再度実行する必要があります。
- URC" +SQNSMQTTONCONNECT: 0,-7"を受信
	- ネットワークから切断されて一定時間たった後 MQTT 通信も切断したときに通知される URC で す。ネットワークに再接続しても MQTT 通信は保持されていないので再度 R\_LTE\_MQTT\_Connect 関数を実行する必要があります。

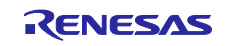

## <span id="page-40-0"></span>改訂記録

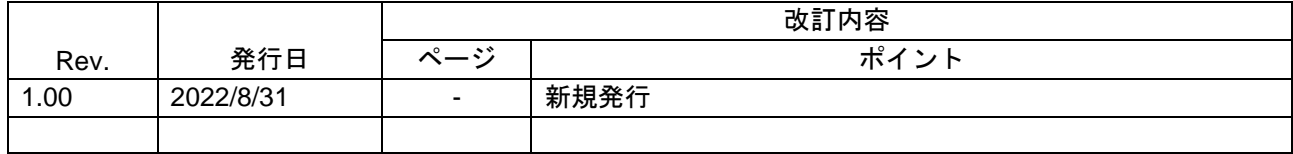

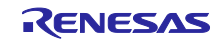

#### 製品ご使用上の注意事項

ここでは、マイコン製品全体に適用する「使用上の注意事項」について説明します。個別の使用上の注意事項については、本ドキュメントおよびテク ニカルアップデートを参照してください。

1. 静電気対策

CMOS 製品の取り扱いの際は静電気防止を心がけてください。CMOS 製品は強い静電気によってゲート絶縁破壊を生じることがあります。運搬や保 存の際には、当社が出荷梱包に使用している導電性のトレーやマガジンケース、導電性の緩衝材、金属ケースなどを利用し、組み立て工程にはアー スを施してください。プラスチック板上に放置したり、端子を触ったりしないでください。また、CMOS 製品を実装したボードについても同様の扱 いをしてください。

2. 電源投入時の処置

電源投入時は、製品の状態は不定です。電源投入時には、LSI の内部回路の状態は不確定であり、レジスタの設定や各端子の状態は不定です。外部 リセット端子でリセットする製品の場合、電源投入からリセットが有効になるまでの期間、端子の状態は保証できません。同様に、内蔵パワーオン リセット機能を使用してリセットする製品の場合、電源投入からリセットのかかる一定電圧に達するまでの期間、端子の状態は保証できません。

3. 電源オフ時における入力信号

当該製品の電源がオフ状態のときに、入力信号や入出力プルアップ電源を入れないでください。入力信号や入出力プルアップ電源からの電流注入に より、誤動作を引き起こしたり、異常電流が流れ内部素子を劣化させたりする場合があります。資料中に「電源オフ時における入力信号」について の記載のある製品は、その内容を守ってください。

4. 未使用端子の処理

未使用端子は、「未使用端子の処理」に従って処理してください。CMOS 製品の入力端子のインピーダンスは、一般に、ハイインピーダンスとなっ ています。未使用端子を開放状態で動作させると、誘導現象により、LSI 周辺のノイズが印加され、LSI 内部で貫通電流が流れたり、入力信号と認識 されて誤動作を起こす恐れがあります。

5. クロックについて

リセット時は、クロックが安定した後、リセットを解除してください。プログラム実行中のクロック切り替え時は、切り替え先クロックが安定した 後に切り替えてください。リセット時、外部発振子(または外部発振回路)を用いたクロックで動作を開始するシステムでは、クロックが十分安定 した後、リセットを解除してください。また、プログラムの途中で外部発振子(または外部発振回路)を用いたクロックに切り替える場合は、切り 替え先のクロックが十分安定してから切り替えてください。

6. 入力端子の印加波形

入力ノイズや反射波による波形歪みは誤動作の原因になりますので注意してください。CMOS 製品の入力がノイズなどに起因して、VIL (Max.) か ら VIH (Min.) までの領域にとどまるような場合は、誤動作を引き起こす恐れがあります。入力レベルが固定の場合はもちろん、VIL (Max.)から VIH (Min.)までの領域を通過する遷移期間中にチャタリングノイズなどが入らないように使用してください。

7. リザーブアドレス(予約領域)のアクセス禁止 リザーブアドレス(予約領域)のアクセスを禁止します。アドレス領域には、将来の拡張機能用に割り付けられている リザーブアドレス (予約領 域)があります。これらのアドレスをアクセスしたときの動作については、保証できませんので、アクセスしないようにしてください。

8. 製品間の相違について

型名の異なる製品に変更する場合は、製品型名ごとにシステム評価試験を実施してください。同じグループのマイコンでも型名が違うと、フラッ シュメモリ、レイアウトパターンの相違などにより、電気的特性の範囲で、特性値、動作マージン、ノイズ耐量、ノイズ幅射量などが異なる場合が あります。型名が違う製品に変更する場合は、個々の製品ごとにシステム評価試験を実施してください。

## ご注意書き

- 1. 本資料に記載された回路、ソフトウェアおよびこれらに関連する情報は、半導体製品の動作例、応用例を説明するものです。回路、ソフトウェアお よびこれらに関連する情報を使用する場合、お客様の責任において、お客様の機器・システムを設計ください。これらの使用に起因して生じた損害 (お客様または第三者いずれに生じた損害も含みます。以下同じです。)に関し、当社は、一切その責任を負いません。
- 2. 当社製品または本資料に記載された製品デ-タ、図、表、プログラム、アルゴリズム、応用回路例等の情報の使用に起因して発生した第三者の特許 権、著作権その他の知的財産権に対する侵害またはこれらに関する紛争について、当社は、何らの保証を行うものではなく、また責任を負うもので はありません。
- 3. 当社は、本資料に基づき当社または第三者の特許権、著作権その他の知的財産権を何ら許諾するものではありません。
- 4. 当社製品を組み込んだ製品の輸出入、製造、販売、利用、配布その他の行為を行うにあたり、第三者保有の技術の利用に関するライセンスが必要と なる場合、当該ライセンス取得の判断および取得はお客様の責任において行ってください。
- 5. 当社製品を、全部または一部を問わず、改造、改変、複製、リバースエンジニアリング、その他、不適切に使用しないでください。かかる改造、改 変、複製、リバースエンジニアリング等により生じた損害に関し、当社は、一切その責任を負いません。
- 6. 当社は、当社製品の品質水準を「標準水準」および「高品質水準」に分類しており、各品質水準は、以下に示す用途に製品が使用されることを意図 しております。

標準水準: コンピュータ、OA 機器、通信機器、計測機器、AV 機器、家電、工作機械、パーソナル機器、産業用ロボット等 高品質水準:輸送機器(自動車、電車、船舶等)、交通制御(信号)、大規模通信機器、金融端末基幹システム、各種安全制御装置等 当社製品は、データシート等により高信頼性、Harsh environment 向け製品と定義しているものを除き、直接生命・身体に危害を及ぼす可能性のあ る機器・システム(生命維持装置、人体に埋め込み使用するもの等)、もしくは多大な物的損害を発生させるおそれのある機器・システム(宇宙機 器と、海底中継器、原子力制御システム、航空機制御システム、プラント基幹システム、軍事機器等)に使用されることを意図しておらず、これら の用途に使用することは想定していません。たとえ、当社が想定していない用途に当社製品を使用したことにより損害が生じても、当社は一切その 責任を負いません。

- 7. あらゆる半導体製品は、外部攻撃からの安全性を 100%保証されているわけではありません。当社ハードウェア/ソフトウェア製品にはセキュリ ティ対策が組み込まれているものもありますが、これによって、当社は、セキュリティ脆弱性または侵害(当社製品または当社製品が使用されてい るシステムに対する不正アクセス・不正使用を含みますが、これに限りません。)から生じる責任を負うものではありません。当社は、当社製品ま たは当社製品が使用されたあらゆるシステムが、不正な改変、攻撃、ウイルス、干渉、ハッキング、データの破壊または窃盗その他の不正な侵入行 為(「脆弱性問題」といいます。)によって影響を受けないことを保証しません。当社は、脆弱性問題に起因しまたはこれに関連して生じた損害に ついて、一切責任を負いません。また、法令において認められる限りにおいて、本資料および当社ハードウェア/ソフトウェア製品について、商品 性および特定目的との合致に関する保証ならびに第三者の権利を侵害しないことの保証を含め、明示または黙示のいかなる保証も行いません。
- 8. 当社製品をご使用の際は、最新の製品情報(データシート、ユーザーズマニュアル、アプリケーションノート、信頼性ハンドブックに記載の「半導 体デバイスの使用上の一般的な注意事項」等)をご確認の上、当社が指定する最大定格、動作電源電圧範囲、放熱特性、実装条件その他指定条件の 範囲内でご使用ください。指定条件の範囲を超えて当社製品をご使用された場合の故障、誤動作の不具合および事故につきましては、当社は、一切 その責任を負いません。
- 9. 当社は、当社製品の品質および信頼性の向上に努めていますが、半導体製品はある確率で故障が発生したり、使用条件によっては誤動作したりする 場合があります。また、当社製品は、データシート等において高信頼性、Harsh environment 向け製品と定義しているものを除き、耐放射線設計を 行っておりません。仮に当社製品の故障または誤動作が生じた場合であっても、人身事故、火災事故その他社会的損害等を生じさせないよう、お客 様の責任において、冗長設計、延焼対策設計、誤動作防止設計等の安全設計およびエージング処理等、お客様の機器・システムとしての出荷保証を 行ってください。特に、マイコンソフトウェアは、単独での検証は困難なため、お客様の機器・システムとしての安全検証をお客様の責任で行って ください。
- 10. 当社製品の環境適合性等の詳細につきましては、製品個別に必ず当社営業窓口までお問合せください。ご使用に際しては、特定の物質の含有・使用 を規制する RoHS 指令等、適用される環境関連法令を十分調査のうえ、かかる法令に適合するようご使用ください。かかる法令を遵守しないことに より生じた損害に関して、当社は、一切その責任を負いません。
- 11. 当社製品および技術を国内外の法令および規則により製造・使用・販売を禁止されている機器・システムに使用することはできません。当社製品お よび技術を輸出、販売または移転等する場合は、「外国為替及び外国貿易法」その他日本国および適用される外国の輸出管理関連法規を遵守し、そ れらの定めるところに従い必要な手続きを行ってください。
- 12. お客様が当社製品を第三者に転売等される場合には、事前に当該第三者に対して、本ご注意書き記載の諸条件を通知する責任を負うものといたしま す。
- 13. 本資料の全部または一部を当社の文書による事前の承諾を得ることなく転載または複製することを禁じます。
- 14. 本資料に記載されている内容または当社製品についてご不明な点がございましたら、当社の営業担当者までお問合せください。
- 注 1. 本資料において使用されている「当社」とは、ルネサス エレクトロニクス株式会社およびルネサス エレクトロニクス株式会社が直接的、間接的に 支配する会社をいいます。
- 注 2. 本資料において使用されている「当社製品」とは、注1において定義された当社の開発、製造製品をいいます。

(Rev.5.0-1 2020.10)

〒135-0061 東京都江東区豊洲 3-2-24(豊洲フォレシア)

## [www.renesas.com](https://www.renesas.com/)

## 商標について

ルネサスおよびルネサスロゴはルネサス エレクトロニクス株式会社の 商標です。すべての商標および登録商標は、それぞれの所有者に帰属 します。

## 本社所在地 おぼし お問合せ窓口 おおしょう おぼうしょう

弊社の製品や技術、ドキュメントの最新情報、最寄の営業お問合せ窓 口に関する情報などは、弊社ウェブサイトをご覧ください。 [www.renesas.com/contact/](http://www.renesas.com/contact/)